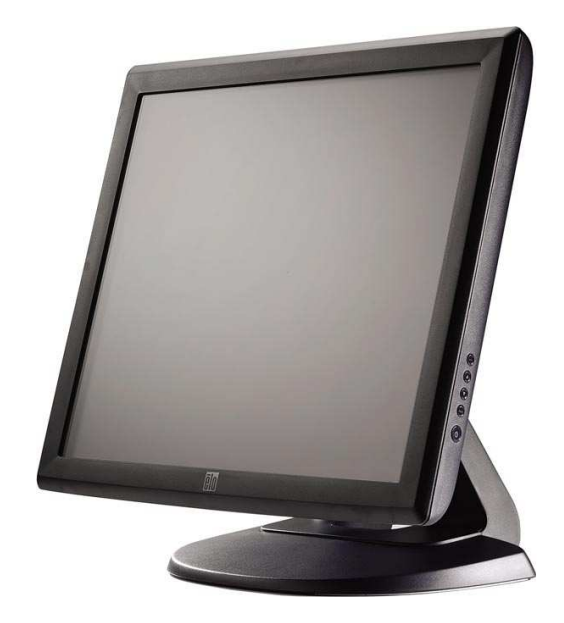

## **Touchmonitor Gebrauchsanweisung**

1928L19-Zoll-LCD-Desktop-Touchmonitor

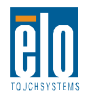

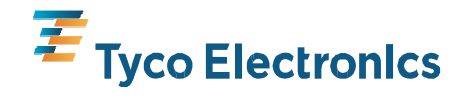

Our commitment. Your advantage.

## **Elo TouchSystems 19-Zoll-LCD-Touchmonitor**

## **Gebrauchsanweisung**

**Revision A**

**P/N SW601593**

**Elo TouchSystems 1-800-ELOTOUCH** www.elotouch.com

### **Copyright © 2009 Tyco Electronics. Alle Rechte vorbehalten.**

Diese Veröffentlichung oder ein Teil derselben darf ohne vorherige schriftliche Genehmigung durch Tyco Electronics weder reproduziert, überschrieben, auf einem Abrufsystem gespeichert oder in eine andere Sprache oder eine Computersprache übersetzt werden in welcher Form und mit welchen Mitteln auch immer, insbesondere nicht auf elektronische, magnetische, optische, chemische, manuelle oder anderweitige Weise.

#### **Ausschlussklausel**

Die in diesem Dokument enthaltenen Informationen können jederzeit ohne Vorankündigung geändert werden. Tyco Electronics gewährt keine Zusicherungen und Gewährleistungen für den Inhalt und lehnt ausdrücklich jegliche stillschweigende Gewährleistung einer marktgängigen Qualität und Eignung für einen bestimmten Zweck ab. Tyco Electronics behält sich das Recht vor, diese Veröffentlichung zu überarbeiten und gelegentlich Änderungen an dem Inhalt vorzunehmen, ohne dass daraus eine Verpflichtung für Tyco Electronics erwächst, jemanden über eine solche Überarbeitung oder Änderung zu informieren.

### **Verwendete Marken**

AccuTouch, CarrollTouch, Elo TouchSystems, IntelliTouch, Tyco Electronics und TE (Logo) sind Marken der Tyco Electronics Gruppe und ihrer Lizenzgeber. Windows ist eine Marke der Unternehmensgruppe Microsoft. Andere hier verwendete Produktbezeichnungen sind die Marken oder eingetragenen Marken der jeweiligen Unternehmen. Tyco Electronics beansprucht, abgesehen von den eigenen Marken, keinerlei Rechte an Marken.

### **Warnungen und Vorsichtsmaßnahmen**

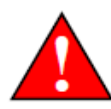

### **!Warnung**

- Gefahr Explosionsgefahr. Nicht in Gegenwart von entzündlichen Anästhetika und anderen entzündlichen Materialien verwenden.
- Zur Vermeidung von Brand- und Schockrisiken Gerät nicht in Wasser eintauchen oder Regen oder Feuchtigkeit aussetzen.
- Das Gerät nicht mit einem Verlängerungskabel oder anderen Steckdosen verwenden, wenn die Stifte des Steckers nicht vollständig eingesteckt werden können.
- ELEKTROSCHOCKRISIKO NICHT ÖFFNEN. Zur Reduzierung eines Elektroschockrisikos die Rückseite des Gerätes NICHT abnehmen und das Gehäuse NICHT öffnen. Im Innern befinden sich keine Bauteile, die vom Benutzer gewartet werden können. Das Gerät sollte ausschließlich von Wartungstechnikern gewartet werden.
- Unisolierte Spannung im Gerät kann stark genug sein, um einen Elektroschock zu verursachen. Kontakt mit Teilen im Innern des Gerätes vermeiden.
- Dieses Gerät erfüllt alle zutreffenden elektromagnetischen Emissions- und Immunitätsnormen für Medizingeräte. Dieses Gerät ist so ausgelegt, dass es keine schädlichen Störungen verursacht und andere Störungen empfängt, einschließlich Störungen, die den Betrieb beeinträchtigen könnten. Die Leistung dieses Geräts ist auf die Grenzwerte der geltenden Emissions- und Immunitätsnormen beschränkt. Andere Geräte, die nicht so ausgelegt sind, dass sie den im medizinischen Gerät angegebenen Gerätenormen standhalten, können für Interferenzen aus diesem Gerät empfänglich sein. Wenn das Gerät Bedingungen ausgesetzt wird, die außerhalb der Nennleistungskapazität liegen, kann dies zu Emissionen außerhalb des Normrahmens führen. Wenn festgestellt wird, dass dieses Gerät elektromagnetische oder andere Störungen hervorruft, muss es vom Stromnetz getrennt werden, bis die Ursache des Problems identifiziert und behoben worden ist. Wenn festgestellt wird, dass dieses Gerät aufgrund elektromagnetischer und anderer Störungen nicht korrekt funktioniert, muss es vom Stromnetz getrennt werden, bis die Ursache des Problems identifiziert und behoben worden ist.
- Elo TouchSystems empfiehlt den Kunden, den Touchmonitor und das Netzteil am Ende der Gebrauchsdauer (oder wenn sie so beschädigt sind, dass sie nicht mehr repariert werden können) in umweltgerechter Form zu entsorgen. Zu annehmbaren Methoden gehören die Wiederverwendung von Teilen oder des ganzen Produkts und das Recyceln von Produkten, Komponenten und Material. Bitte informieren Sie sich und halten die nationalen und lokalen Gesetze und Verordnungen zur Entsorgung elektronischer Geräte ein.

*Beachten Sie, dass die Leuchtstoffröhren in diesem Produkt Quecksilber enthalten und gemäß den lokalen oder nationalen gesetzlichen Bestimmungen recycelt oder entsorgt werden müssen. Weitere Informationen erhalten Sie von der Electronics Industries Alliance unter www.eiae.org*.

Dieses Produkt enthält Komponenten, die Quecksilber enthalten können, und muss daher gemäß den lokalen oder nationalen recycelt oder entsorgt werden. (Die in diesem System integrierten Hintergrundleuchten des Monitors enthalten Quecksilber.)

### **Achtung**

- Das Stromkabel dient als Trennvorrichtung. Ziehen Sie zur Spannungsfreischaltung das Stromkabel heraus.
- Diese Einheit muss die nationalen und lokalen Bestimmungen und Gesetze zur Entsorgung einhalten und dementsprechend entsorgt werden.
- Bevor Sie die Kabel an Ihren Elo Touchmonitor anschließen, stellen Sie sicher, dass alle Komponenten AUSGESCHALTET sind.

Nur Komponenten, die die Bestimmungen der IEC60601-1 Serie einhalten, können in einer Patientenumgebung an das Modell ET1928L angeschlossen werden. Die Verwendung von ZUBEHÖR-Geräten, die die entsprechenden Sicherheitsanforderungen dieses Gerätes nicht einhalten, kann zu einer verminderten Sicherheit des kombinierten Systems führen. Bei der Auswahl der Zubehörgeräte sollte folgendes berücksichtigt werden: Ein Nachweis der Einhaltung des Sicherheitszertifikats des Zubehörs gemäß der zutreffenden harmonisierten Norm IEC 60601-1 und/oder IEC 60601-1-1.

• Zur dauerhaften Sicherheit -

- Diese Einheit hält die oben genannten Normen nur ein, wenn es mit einem für Medizingeräte geeignetem Stromkabel benutzt wird.

- Ein für Medizingeräte geeignetes Netzteil wie beispielsweise das angegebene ist für die Nutzung in medizinischen Anwendungen erforderlich.

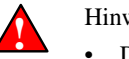

ひ

#### Hinweis:

- Dieses Symbol macht den Anwender auf wichtige Informationen zu Betrieb und Wartung des Gerätes aufmerksam. Diese Informationen sollten die zur Vermeidung von Problemen gründlich gelesen werden.
- Dieses Symbol steht für Gleichstrom (DC).
- Dieses Symbol steht für den EIN/AUS-Standby-Schalter.

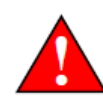

### **!WARNUNG – Lebenserhaltung**

Besondere Vorsicht ist walten zu lassen, wenn dieser Touchmonitor eine entscheidende Komponente in einem System oder Gerät zur Lebenserhaltung ist. Falls dieser Touchmonitor ausfällt, sollten entsprechende redundante Systeme in das System oder Gerät integriert sein, die eine Verletzung von Anwender oder Patient vermeiden.

Folgendes sollte ein integraler Bestandteil des Sicherheitssystems eines Systems oder Geräts zur Lebenserhaltung sein:

- Es müssen eine alternative Schnittstelle oder eine Ausfallsicherheit vorhanden sein, falls die Touchscreen einmal ausfallen sollte.
- Die Touchscreen-Schnittstelle darf nicht das einzige Kontrollmedium einer kritischen Funktion sein.
- Ein alternatives Video-Display sollte in das Sicherheitssystem integriert sein, wenn es zur Überwachung kritischer Funktionen benutzt wird.
- Die eingebauten Lautsprecher des Touchscreen-Monitors dürfen nicht die einzige Warnmethode einer kritischen Funktion sein.

Kritische Funktionen sind:

- 1. Geräte oder Systeme zur Lebenserhaltung sind Geräte oder Systeme, die (a) für chirurgische Implantate im Körper vorgesehen sind oder (b) Leben unterstützen oder aufrechterhalten oder (c) deren Ausfall bei korrekter Anwendung gemäß der mitgelieferten Gebrauchsanleitung wahrscheinlich ernsthafte Verletzungen des Anwenders erwarten lässt.
- 2. Kritische Komponenten sind alle Komponenten eines Gerätes oder Systems zur Lebenserhaltung, bei deren Ausfall mit einem Ausfall des Gerätes oder Systems zur Lebenserhaltung zu rechnen ist bzw. dessen Sicherheit und Effektivität beeinträchtigt wird.

### **Definitionen:**

"PATIENTENUMGEBUNG"

Eine Umgebung, in der ein PATIENT absichtlich oder unabsichtlich Teile des MEDIZINGERÄTES oder -SYSTEMS oder auch eine andere Person berühren könnte, die ihrerseits einen Teil des MEDIZINGERÄTES ODER -SYSTEMS berührt.

### **Klassifikation**

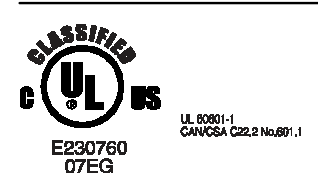

Bezüglich Elektroschock, Brand gemäß UL60601-1 und CAN/CSAC22.2 Nr. 60601-1

Dieser Monitor ist ein (GEERDETES) GERÄT der Klasse I.

Die Displays sind als GERÄTE OHNE DIREKTEN PATIENTENKONTAKT klassifiziert.

Schutz gegen Eindringen von Wasser mit schädlicher Wirkung:

EINDRINGSCHUTZ (IPX1)

Dieser Monitor ist als ein GEWÖHNLICHES GERÄT klassifiziert, das nicht für die Nutzung in Gegenwart von entzündlichen anästhetischen Mischungen aus Luft, Sauerstoff oder Distickstoffoxid vorgesehen oder bewertet worden ist.

Betriebsart: KONTINUIERLICHER BETRIEB.

### **Umgebungsbedingungen für Transport und Lagerung**

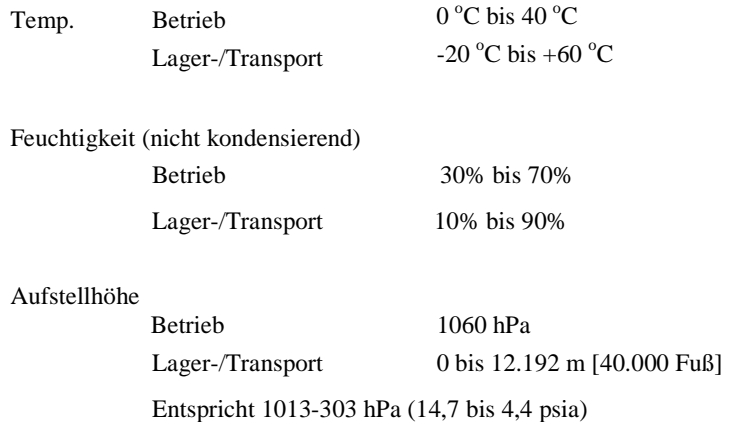

*Für die vollständige Produktspezifikationen siehe Anhang C*

### **Europäische Normen und Klassifikationen**

### **Normen: EN 60601-1-2: 2001**

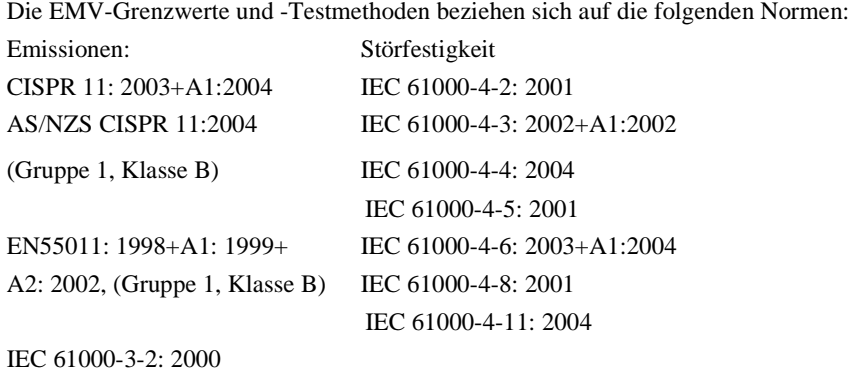

(s. Hinweis \* unten) IEC 61000-3-3; 1995+A1: 2001

Hinweis \*: Der Stromverbrauch von EUT liegt bei 50,474 W, d. h. unterhalb von 75 W, und es werden keine Grenzwerte angewendet. Deshalb gilt das Gerät auch ohne Test als konform mit IEC 61000-3-2: 2000.

### **Leitfaden und Herstellererklärung zur elektromagnetischen Störfestigkeit für alle GERÄTE UND SYSTEME**

### **Leitfaden und Herstellererklärung zu elektromagnetischen Emissionen**

Der ET1928L ist für die Nutzung in der unten angegebenen elektromagnetischen Umgebung vorgesehen. Der Kunde oder Anwender des ET1928L sollte sicherstellen, dass der Monitor in einer solchen Umgebung benutzt wird.

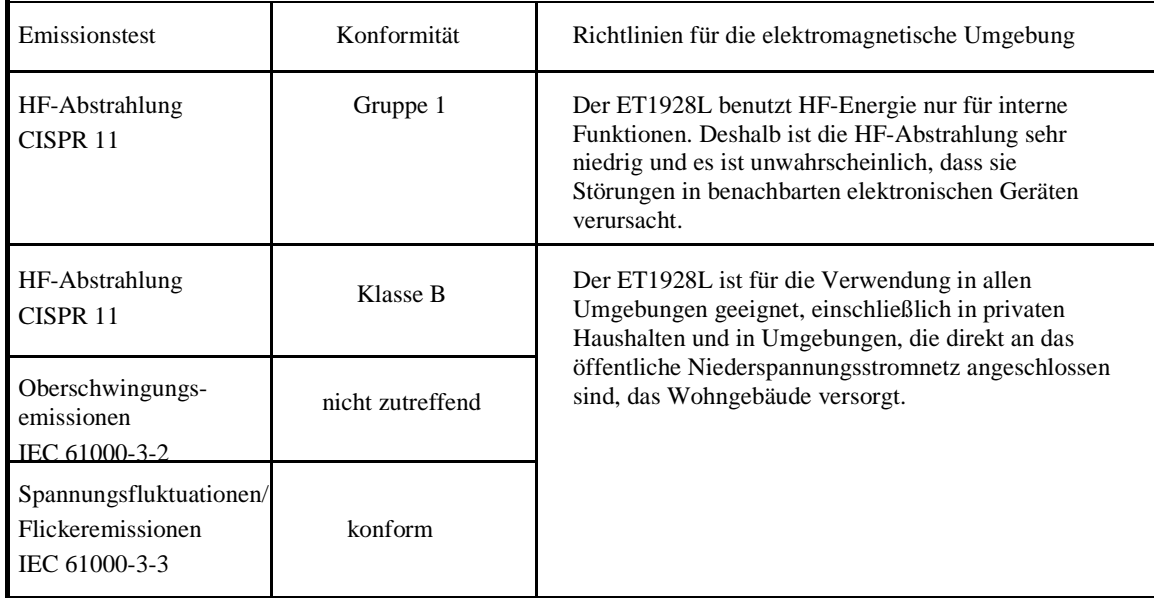

### **Anweisung und Herstelleranweisungen für die elektromagnetische Immunität für alle GERÄTE UND SYSTEME**

### **Leitfaden und Herstellererklärung zur elektromagnetischen Störfestigkeit**

Der ET1928L ist für die Nutzung in der unten angegebenen elektromagnetischen Umgebung vorgesehen. Der Kunde bzw. der Anwender des ET1928L sollte sicherstellen, dass der Monitor in einer solchen Umgebung benutzt wird.

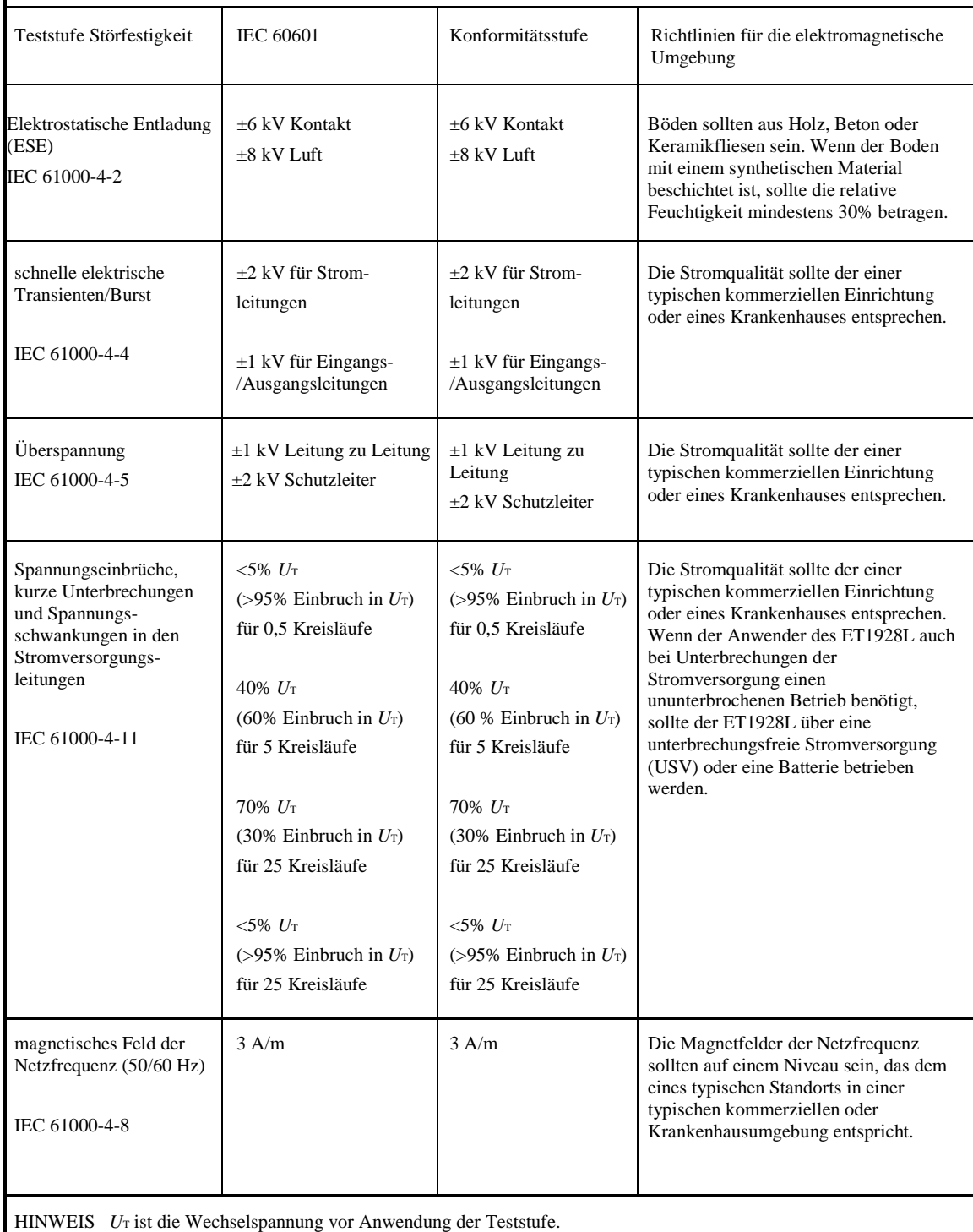

### **Leitfaden und Herstellererklärung zur elektromagnetischen Störfestigkeit für alle GERÄTE UND SYSTEME**

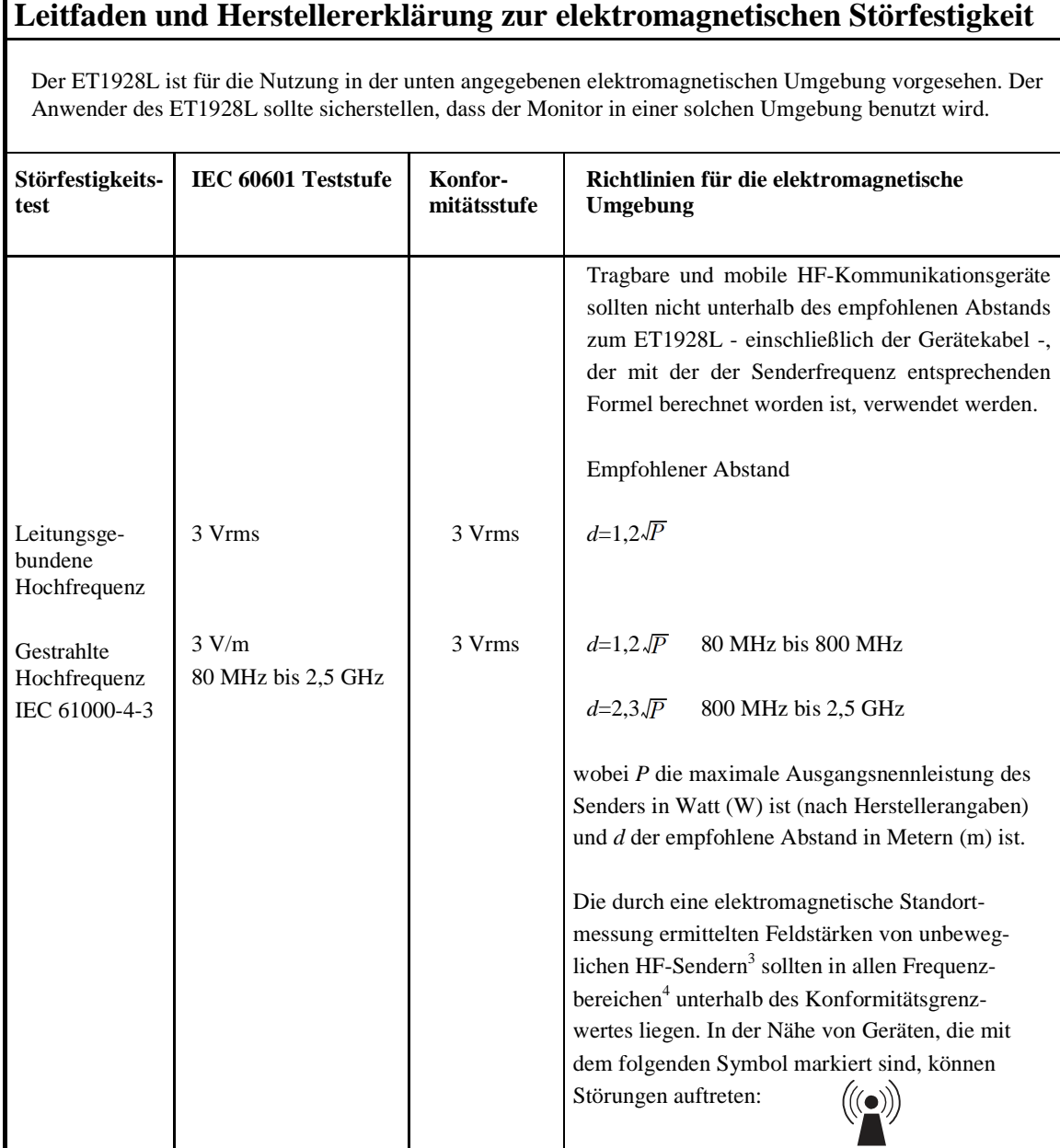

HINWEIS 1: Bei 80 MHz und 800 MHz findet der höhere Frequenzbereich Anwendung. HINWEIS 2: Diese Richtlinien müssen nicht in allen Situationen Anwendung finden. Die elektromagnetische Ausbreitung wird von der Absorption und Reflexion von Gebäuden, Gegenständen und Personen beeinflusst.

<sup>3</sup> Die Feldstärke von feststehenden Sendern, wie zum Beispiel Basisstationen für Funktelefone (Handys) und mobile Landsender, Amateurfunk, Kurzwellen- und UKW-Radioübertragungen und Fernsehsendungen, können theoretisch nicht genau vorhergesagt werden. Um die von feststehenden HF-Sendern verursachte elektromagnetische Umgebung zu bewerten, sollte eine elektromagnetische Standortermessung in Betracht gezogen werden. Wenn die gemessene Feldstärke an dem Ort, an dem der ET1928L benutzt wird, den zulässigen HF-Konformitätsgrenzwert übersteigt, sollte der ET1928L auf normalen Betrieb hin überprüft werden. Falls eine anormale Leistung festgestellt wird, sind zusätzliche Maßnahmen erforderlich, wie zum Beispiel eine Neuausrichtung oder ein Umstellen des ET1928L.

4 Im Frequenzbereich zwischen 150 kHz und 80 MHz sollten die Feldstärken weniger als 3 Vrms betragen.

### **Empfohlener Abstand zwischen tragbaren und mobilen HF-Kommunikationsgeräten und dem ET1928L für alle nicht LEBENSERHALTENDEN GERÄTE UND SYSTEME**

### **Empfohlener Abstand zwischen tragbaren und mobilen HF-Kommunikationsgeräten und dem ET1928L**

Der ET1928L ist für die Anwendung in elektromagnetischen Umgebungen mit kontrollierten gestrahlten Hochfrequenzstörungen vorgesehen. Der Kunde oder Anwender des ET1928L kann elektromagnetischen Störungen vorbeugen, indem er den Mindestabstand zwischen dem tragbaren und mobilen HF-Kommunikationsgerät und dem ET1928L einhält, der gemäß der maximalen Nennausgangsleistung des Kommunikationsgerätes unten empfohlen wird.

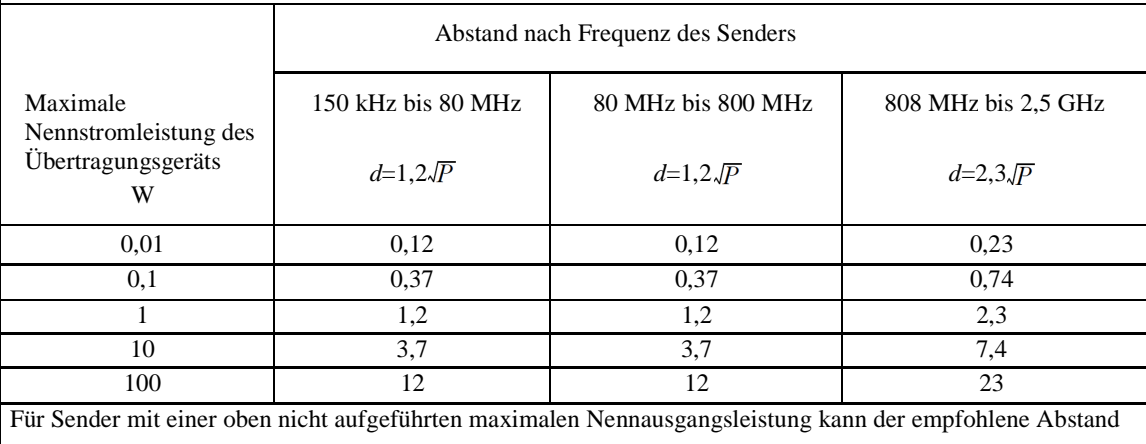

in Metern unter Anwendung der an die Senderfrequenz angepassten Gleichung geschätzt werden. Dabei entspricht P der maximalen Nennausgangsleistung des Senders in Watt (W) gemäß den Herstellerangaben.

HINWEIS 1: Bei 80 MHz und 800 MHz findet der Abstand für den höheren Frequenzbereich Anwendung. HINWEIS 2: Diese Richtlinien gelten möglicherweise nicht in allen Situationen. Die elektromagnetische Ausbreitung wird von der Absorption und Reflexion von Gebäuden, Gegenständen und Personen beeinflusst.

## **Inhaltsverzeichnis**

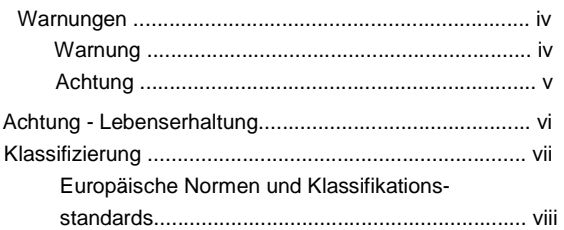

## Kapitel 1<br>EINFÜHRU

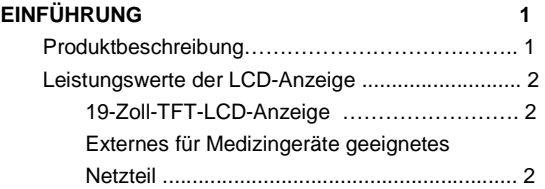

### Kapitel 2

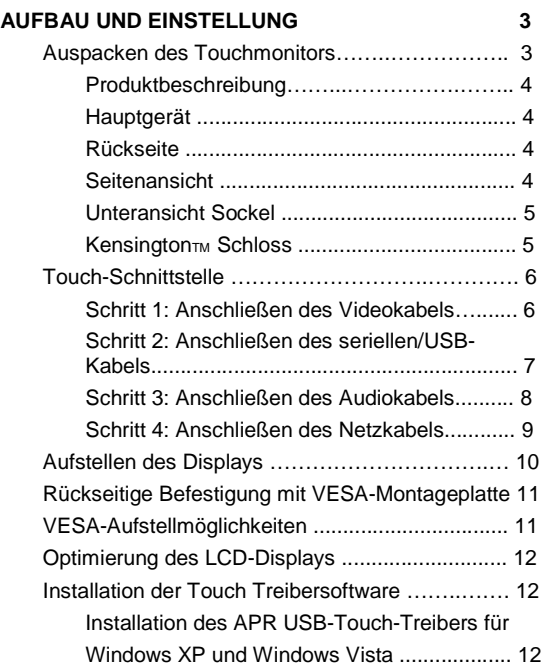

### Kapitel 3

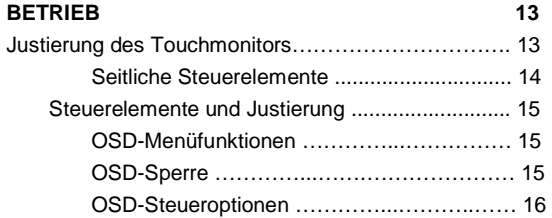

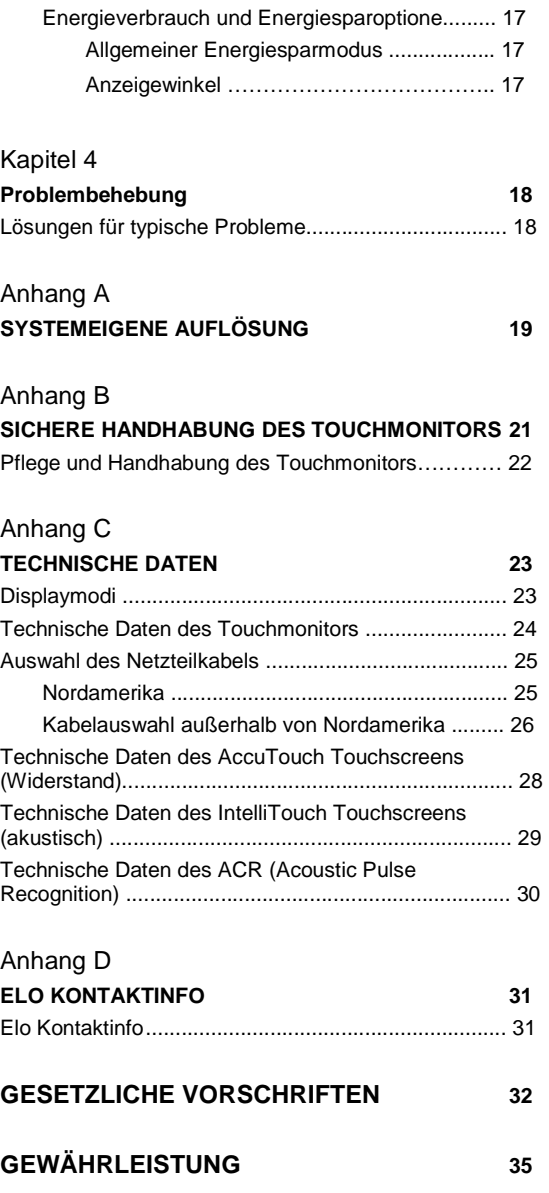

## **1**

## **Einleitung**

### **Produktbeschreibung**

Das Modell 1928L ist ein Medizin-Display, das Bediener und Patienten Informationen anzeigt. Der 1928L Monitor ist sowohl mit serieller und USB-Touch-Schnittstelle (Kombi) als auch als nicht berührungsempfindliches Display erhältlich. Der 1928L besteht aus einem berührungsempfindlichen 19-Zoll-LCD-Hauptdisplay mit SXGA-Auflösung (1280 x 1024). Der 1928L Monitor wird über ein externes für Medizingeräte geeignetes 12-V-Netzteil (Gleichstrom) betrieben.

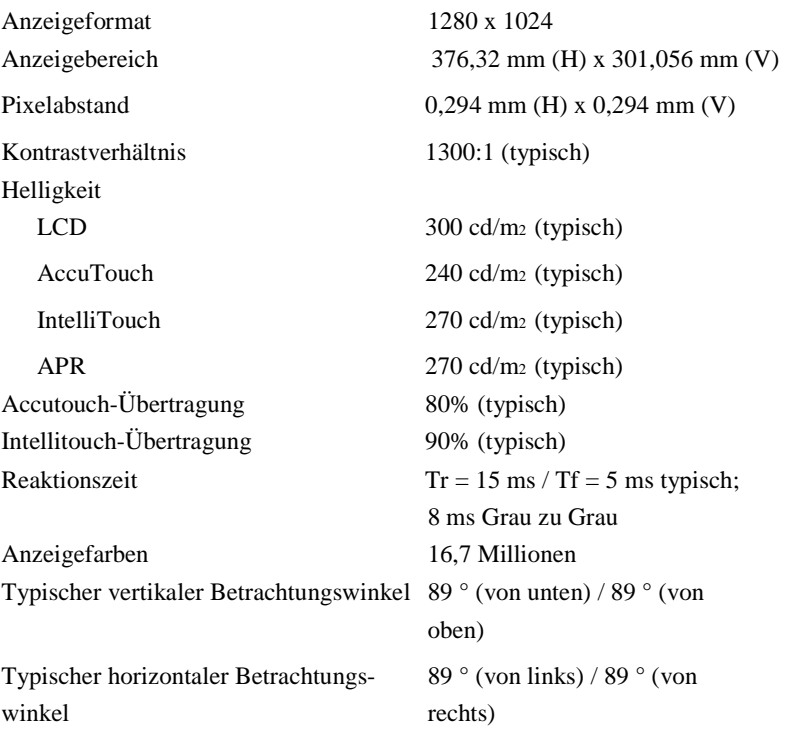

### **19-Zoll-TFT-LCD-Anzeigefeld**

### **Externes für Medizingeräte geeignetes Netzteil**

Der 1928L wird über ein externes für Medizingeräte geeignetes Universalnetzteil mit Wechselstromeingang betrieben.

Netzteil:

- Wechselstrom: Eingangsspannung 100–240 V AC, 1,0 A
- Eingangsfrequenz 50/60 Hz
- DC-Ausgangsspannung/Strom: 12 V DC/4,0 A
- Lastregelung:  $\pm$  5% max.
- Leitungsregelung:  $\pm$  1 % max.

**KAPITEL** 

## **2**

## **AUFBAU UND EINSTELLUNG**

In diesem Kapitel erfahren Sie, wie Sie Ihren LCD-Touchmonitor aufbauen und die Elo TouchSystems Treibersoftware installieren.

### **Auspacken des Touchmonitors**

Überprüfen Sie, ob alle im Folgenden aufgeführten Teile vorhanden und in gutem Zustand sind:

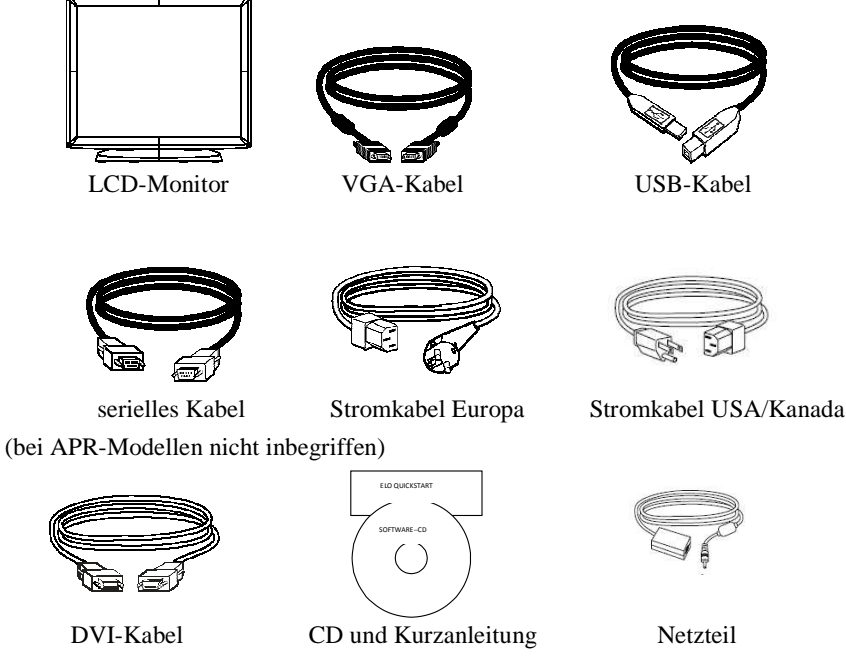

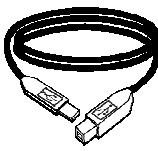

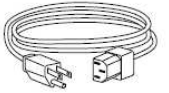

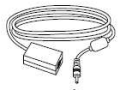

## **Produktübersicht**

Hauptgerät

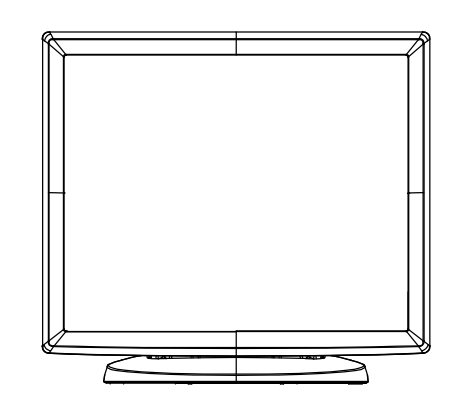

Rückseite

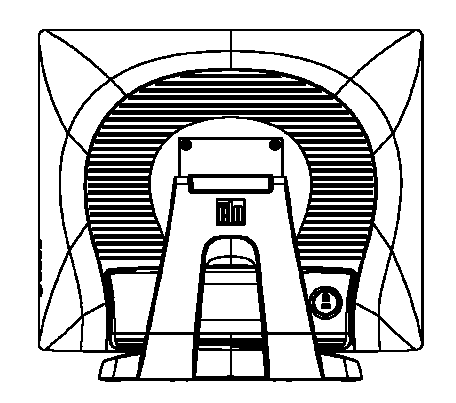

Seitenansicht

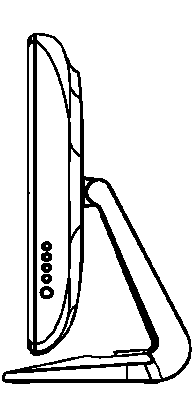

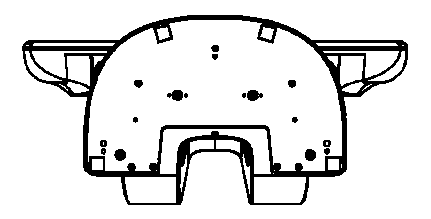

Kensington<sub>TM</sub> Schloss

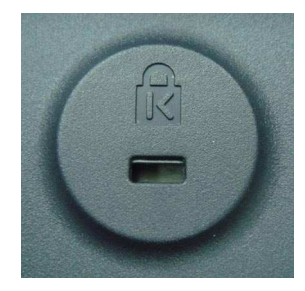

Beim Kensington™-Schloss handelt es sich um eine Diebstahlsschutzvorrichtung. Nähere Informationen dazu finden Sie unter http://www.kensington.com.

**HINWEIS:** Stellen Sie sicher, dass Computer und Touchmonitor ausgeschaltet sind, bevor Sie die Kabel an diese Geräte anschließen.

### **SCHRITT 1: Anschließen des Videokabels**

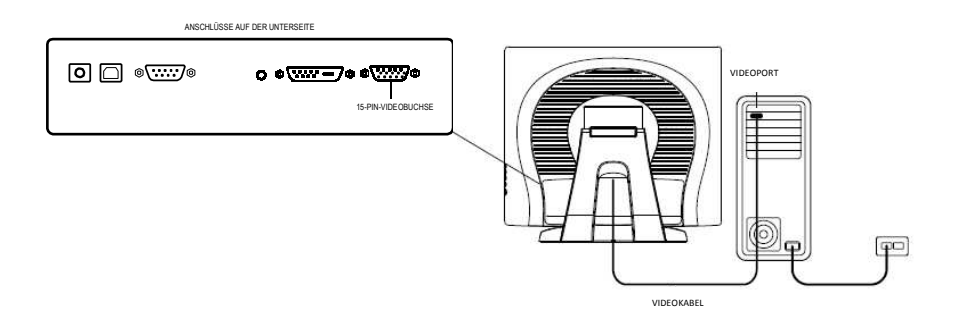

- Neigen Sie den Bildschirm nach oben und hinten, um Zugang zu den Anschlüssen zu erhalten.
- Schließen Sie das 15-Pin-Videokabel (mit Ferritperle am Ende) oder das 24-Pin-DVI-D-Kabel an den Videoport Ihres Computers an.
- Schließen Sie das andere Ende des Videokabels an den Videoanschluss des Touchmonitors an.
- Befestigen Sie das Kabel an beiden Geräten, indem Sie die im Stecker befindlichen Schrauben in Uhrzeigerrichtung festdrehen.

### **SCHRITT 2: Anschließen des seriellen und USB-Touchscreen-Kabels**

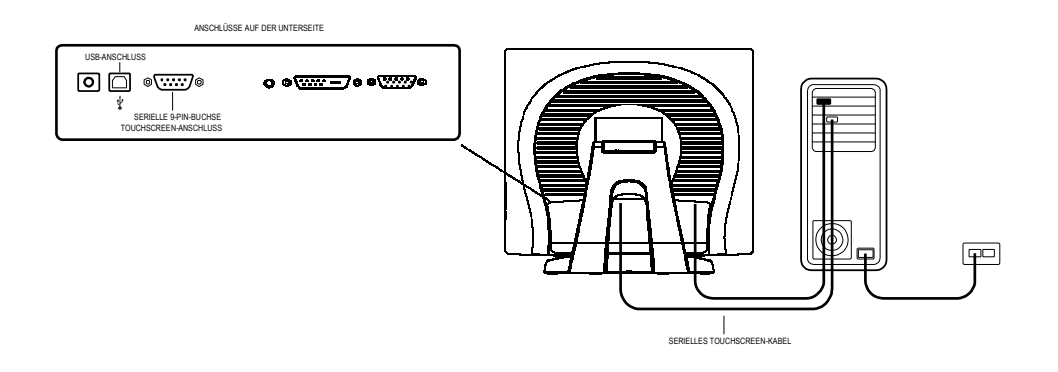

- Schließen Sie das Buchsenende des seriellen Kabels (RS232) an den seriellen Anschluss des Computers oder das USB-Touchscreen-Kabel ( $\psi$ ) an den USB-Anschluss ( $\psi$ ) auf der Rückseite des Touchmonitors an.
- Schließen Sie das Steckerende des seriellen Kabels an den seriellen Anschluss des Touchmonitors oder das andere Ende des USB-Touchscreen-Kabels ( $\psi$ ) an den Computer an.
- Befestigen Sie das Kabel an beiden Geräten, indem Sie die im Stecker befindlichen Schrauben festdrehen.
- Beachten Sie, dass Sie nur entweder das UBS- oder das serielle Kabel anschließen können. Beide Kabel dürfen nicht gleichzeitig angeschlossen sein.

### **SCHRITT 3: Anschließen des Audiokabels**

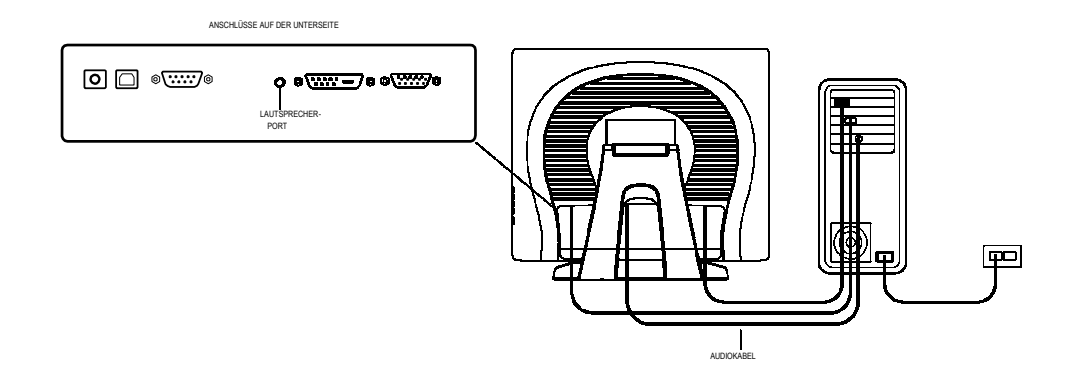

- Schließen Sie das hellblaue Ende des Audiokabels an den hellblauen Audioeingang des Monitors an.
- Schließen Sie das hellgrüne Ende des Audiokabels an den hellgrünen Audioausgang des Computers an.

### **SCHRITT 4: Anschließen des Netzkabels**

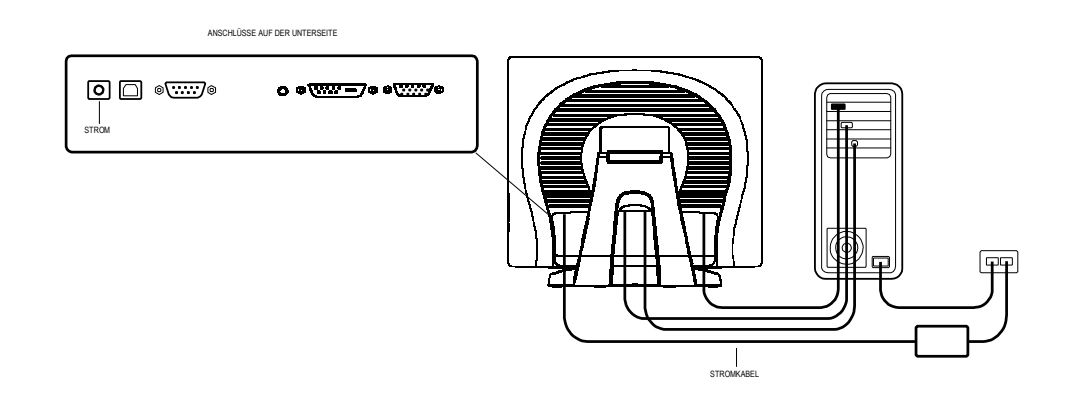

Verwenden Sie Ihrem Land entsprechend entweder das europäische oder das US/kanadische Stromkabel.

- Schließen Sie das Buchsenende des Netzkabels an das für Medizingeräte geeignete Netzteil an.
- Schließen Sie das Power-Brick-Kabel an den Netzanschluss des Touchmonitors an.
- Führen Sie das Kabel durch die Kabelführung.
- **HINWEIS:** Um Ihr Gerät vor Schäden durch Überspannung im Stromnetz zu schützen, sollten Sie das Netzkabel des Touchmonitors an ein mit einer geerdeten Steckdose verbundenes Überspannungsschutzgerät anschließen.

Das für Medizingeräte geeignete Touchscreen-Display entspricht der VESA-Norm FPMPMI (Flat Panel Monitor Physical Mounting Interface). Die FPMPMI-Norm definiert die physischen Details für das Aufstellen von Flachbildschirm-Displays. Ihr Display entspricht den relevanten Normen für das Aufstellen von Flachbildschirmgeräten beispielsweise an einer Wand oder auf einem an einem Tisch befestigten Tragarm. Die VESA-Montageplatte befindet sich auf der Rückseite des Touchscreen-Displays und ist bereits mit dem Sockel verbunden.

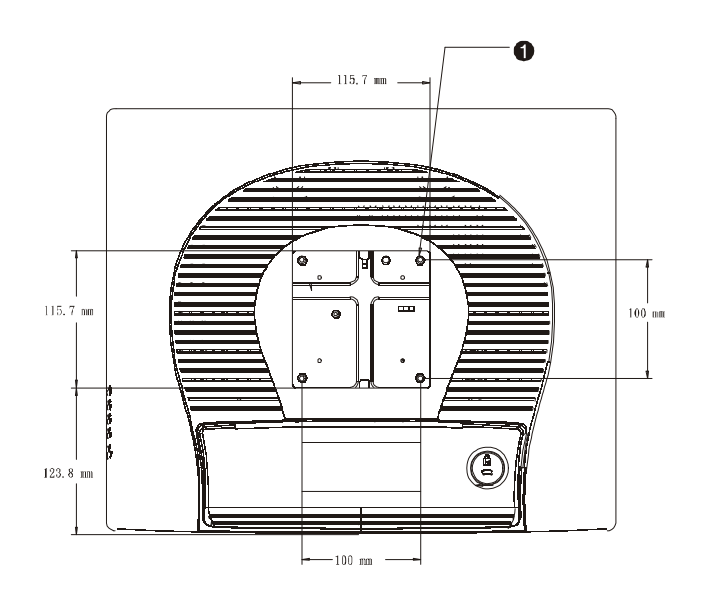

*Abbildung: VESA-Montageplatte bei entferntem Sockel*ˆ

1 Schraubpositionen, M4 Kreuzschlitz, ×4

**Hinweis:** Zur Montage des Displays und zum Entfernen des Sockels ist ein Kreuzschlitzschraubendreher erforderlich.

### **Rückseitige Befestigung mit VESA-Montageplatte**

- 1 Wenn das Display bereits mit dem Sockel verbunden ist, entfernen Sie die vier Schrauben, mit denen der Sockel am Display befestigt ist (s. *Abbildung 2-1*, Element **1**. Entfernen Sie den Socken vom Display.
- 2 Befestigen Sie die vier Schrauben wieder in der VESA-Montageplatte. Achten Sie dabei darauf, dass der Monitor mit der richtigen Seite nach oben zeigt.
- 3 Montieren Sie den Monitor wie in *Abbildung 2-2* gezeigt an der Wand. Führen Sie das Kabel durch die Öffnung der Kabelführung (Abbildung 2-2, Element ...

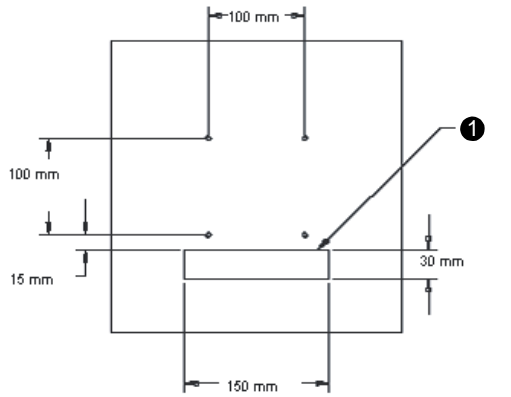

*Abbildung 2-2: Rückseitige Befestigung (nicht maßstabsgetreu)*

### **VESA-Aufstellmöglichkeiten**

Die folgenden Hersteller bieten mit Ihrem Touchscreen-Monitor kompatible VESA-Montageteile an:

### **GCX**

+1 800-228-2555

+1 707-773-1100

www.gcx.com

### **Ergotron**

+1 800-888-8458

+1 651-681-7600

www.ergotron.comˆ

#### **Innovative Office Products**

+1 800-524-2744

+1 610-253-9554

www.innov-office-prod.com

### **MRI**

+1 800-688-2414

www.mediarecovery.com

Damit das LCD-Display gut mit Ihrem Computer zusammenarbeitet, sollten Sie den Display-Modus Ihrer Grafikkarte für eine Auflösung von 1280 x 1024 oder darunter konfigurieren und sich vergewissern, dass die Zeitsteuerung des Display-Modus mit dem LCD-Display kompatibel ist. Weitere Informationen zur Auflösung finden Sie in Anhang A. Mit Ihrem Touchmonitor kompatible Videomodi sind in Anhang C aufgeführt.

### **Installation des Touch-Treibers**

Elo TouchSystems stellt Treibersoftware zur Verfügung, die Ihrem Touchscreen die Kommunikation mit Ihrem Computer ermöglicht. Auf der beigelegten CD-Rom befinden sich Treiber für die folgenden Betriebssysteme:

- Windows 7
- Windows Vista
- Windows XP
- Windows 2000
- Windows ME
- Windows 98
- Windows 95
- Windows NT 4.0
- Windows 3.1
- MS-DOS

Weitere Treiber und Treiberinformation für andere Betriebssysteme können von der Elo TouchSystems-Website www.elotouch.com heruntergeladen werden.

Der Elo Touchmonitor ist ein Plug&Play-Gerät. Sobald Windows gestartet wird, werden Informationen zur Videoeigenschaften Ihres Touchmonitors an den Videodisplay-Adapter geschickt. Wenn Windows Ihren Touchmonitor erkennt, brauchen Sie nur den Anweisungen auf dem Bildschirm zu folgen, um einen generischen Plug&Play-Monitor zu installieren.

Anweisungen zur Treiberinstallation finden Sie in den entsprechenden Abschnitten weiter unten.

### **Installation des USB-Touch-Treibers für APR-Monitore unter Windows XP und Windows VISTA**

Legen Sie die Eli APR CD-ROM in das CD-ROM-Laufwerk Ihres Computers ein. Folgen Sie den Anweisungen auf dem Bildschirm, um das Treiber-Setup des APR 3.1 für Ihre Windows-Version abzuschließen. Stecken Sie das USB-Kabel erst ein, nachdem die Software vollständig geladen worden ist. Schließen Sie nach Abschluss der Installation das USB-Kabel an; die Setup-Informationen werden nun übertragen.

**HINWEIS:** Die neuesten Treiber können Sie im Download-Abschnitt von eletouch.com herunterladen.

## **3**

## **BETRIEB**

### **Justierung des Touchmonitors**

Es ist unwahrscheinlich, dass Ihr Touchmonitor justiert werden muss. Jedoch können Abweichungen in Videoausgabe und Anwendung es nötig machen, dass Ihr Touchmonitor für eine Optimierung der Darstellungsqualität justiert wird.

Für eine optimale Leistung sollte der Touchmonitor in der systemeigenen Auflösung von 1280 X 1024 bei 60-75 Hz betrieben werden.

Wählen Sie im Menü "Display" der Windows-Systemsteuerung die Auflösung 1280 x 1024. Höhere Auflösungen führen zu einer Verschlechterung der Videoleistung. Weitere Informationen hierzu finden Sie in Anhang A.

Alle von Ihnen an den Steuerelementen vorgenommenen Justierungen werden automatisch gespeichert. Diese Funktion erspart Ihnen, die gewählten Optionen jedes Mal neu einstellen zu müssen, wenn der Touchmonitor von seiner Stromquelle abgetrennt oder aus- und eingeschaltet worden ist. Auch nach einem Stromausfall werden die Einstellungen Ihres Touchmonitors nicht auf die Werkseinstellungen zurückgesetzt.

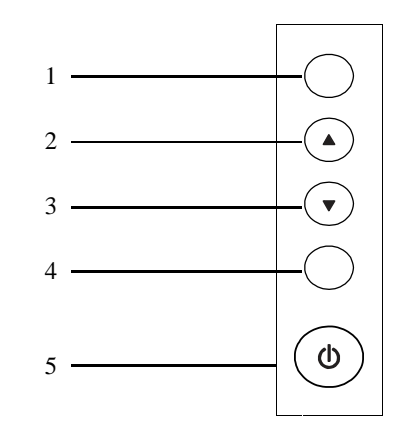

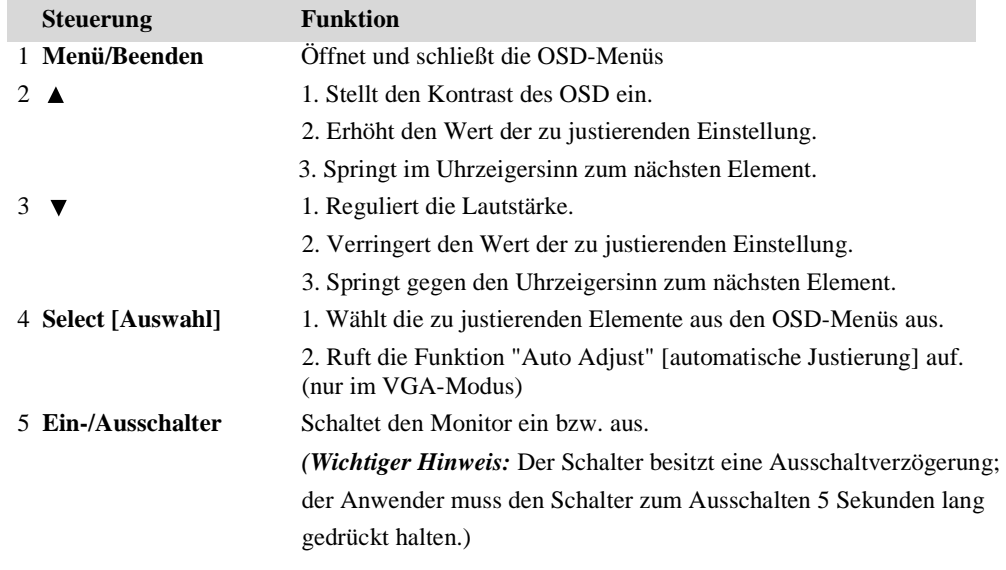

### **OSD-Menüfunktionen**

So zeigen Sie die OSD-Funktionen an und wählen sie aus:

- 1 Drücken Sie auf die Menütaste, um das OSD-Menü zu aktivieren.
- 2 Mit den Tasten  $\blacktriangledown$  oder  $\blacktriangle$  bewegen Sie sich im Menü nach oben bzw. nach unten. Drücken Sie die Auswahltaste des Monitors. Der markierte Parameter wird ausgewählt.
- 3 Um den OSD-Bildschirm jederzeit während des Betriebs zu schließen, drücken Sie auf die Menütaste. Erfolgt für eine gewisse Zeit keine Eingabe, wird der OSD-Bildschirm automatisch ausgeblendet.
- **HINWEIS:** Der OSD-Bildschirm wird ausgeblendet, wenn je nach der Zeiteinstellung im OSD-Menü 45-255 Sekunden lang keine Eingabe erfolgt. Die Standardeinstellung des Monitors beträgt 45 Sekunden.

### **OSD-Sperre**

- Halten Sie die Menü- und die Nach-oben-Taste 2 Sekunden lang gedrückt. Es erscheint ein Fenster mit dem Text "OSD unlock" (OSD entsperren). Halten Sie die Tasten weiterhin gedrückt, wechselt die Anzeige von "OSD unlock" auf "OSD lock" (OSD sperren).
- Halten Sie die Menü- und die Nach-unten-Taste 2 Sekunden lang gedrückt, um die Ein- /Ausschalttaste zu sperren. Es erscheint ein Fenster mit dem Text "Power unlock" (Ein/Aus entsperren). Halten Sie die Tasten weiterhin gedrückt, wechselt die Anzeige von "Power unlock" auf "Power lock" (Ein/Aus sperren).
- Solange OSD bzw. der Ein/Ausschalter gesperrt sind, wird auf Drücken der OSD-Tasten kein Fenster eingeblendet.

### **OSD-Steueroptionen**

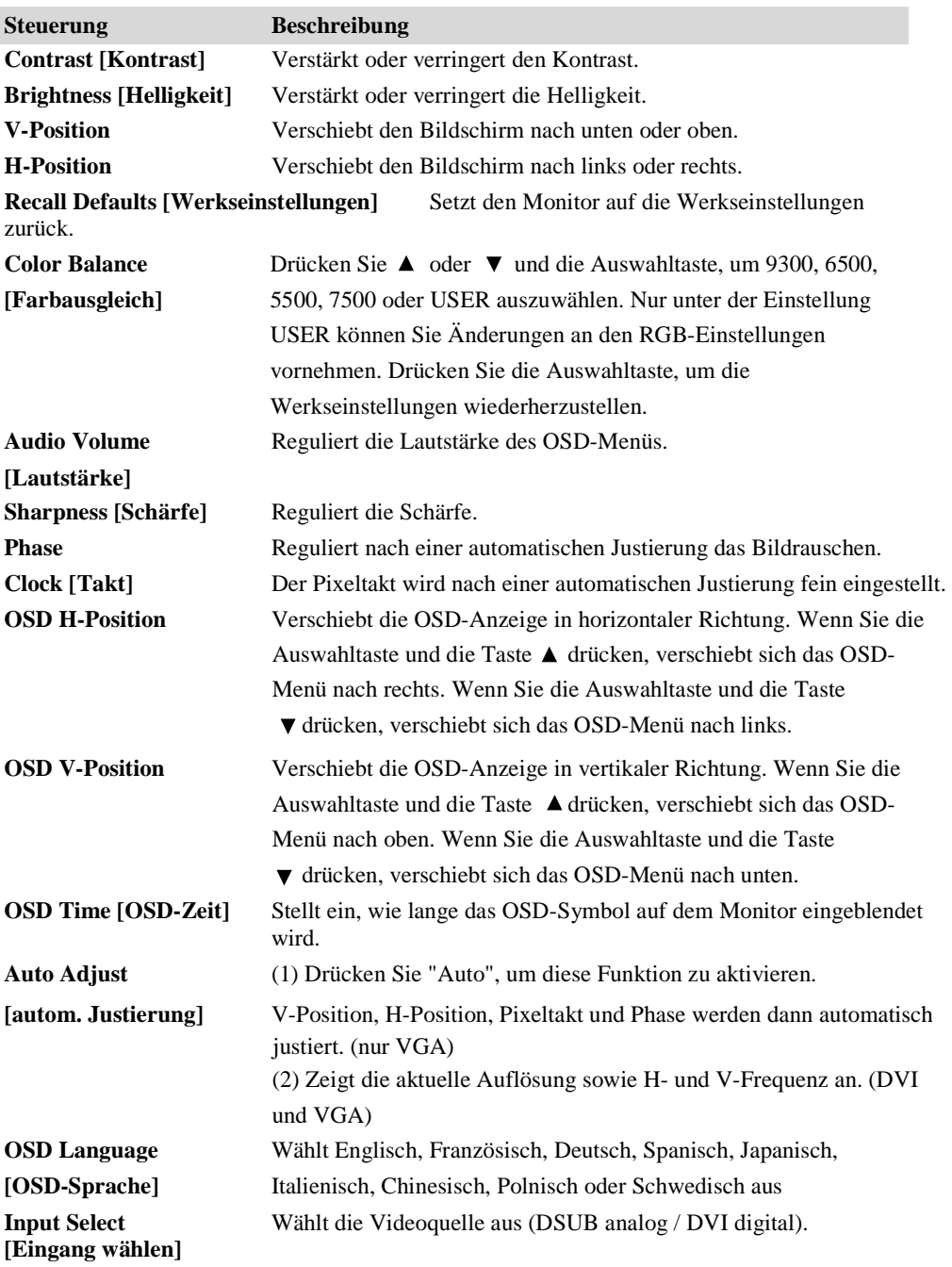

### **Allgemeiner Energiesparmodus**

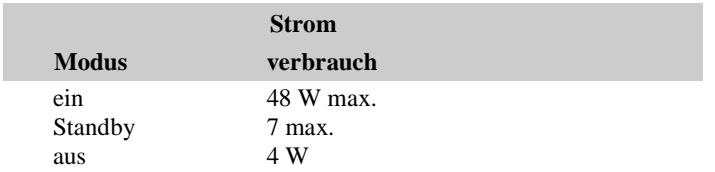

#### **Energiesparmodus (keine Eingabe)**

• Die Hintergrundbeleuchtung des LCD-Bildschirms wird ausgeschaltet, wenn keine Signale empfangen werden (Stromverbrauch 7 W oder weniger).

*Hinweis:* Wird der Monitor für einen längeren Zeitraum nicht benutzt, sollte er ausgeschaltet werden.

### **Anzeigewinkel**

Für eine bessere Anzeige lässt sich der LCD-Bildschirm nach vorn (um bis zu -5 Grad) oder nach hinten (um bis zu 90 Grad) neigen.

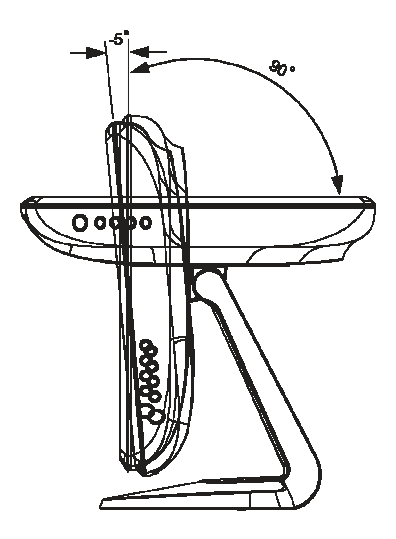

### *ACHTUNG*

- Halten Sie zum Schutz der Monitors den Sockel während des Ausrichtens fest.
- Bei Modellen ohne Touchscreen-Monitor sollten Sie den Bildschirm möglichst nicht berühren.

## **4**

## **PROBLEMBEHEBUNG**

Wenn Sie Probleme mit Ihrem Touchmonitor haben, schauen Sie in der folgenden Tabelle nach. Sollte das Problem durch die Lösungsvorschläge nicht behoben werden können, wenden Sie sich an Ihren Fachhändler oder unseren Kundendienst. Die Telefonnummern für den Tech-Support von Elo finden Sie auf Seite XXX dieser Anleitung.

### **Lösungen für typische Probleme**

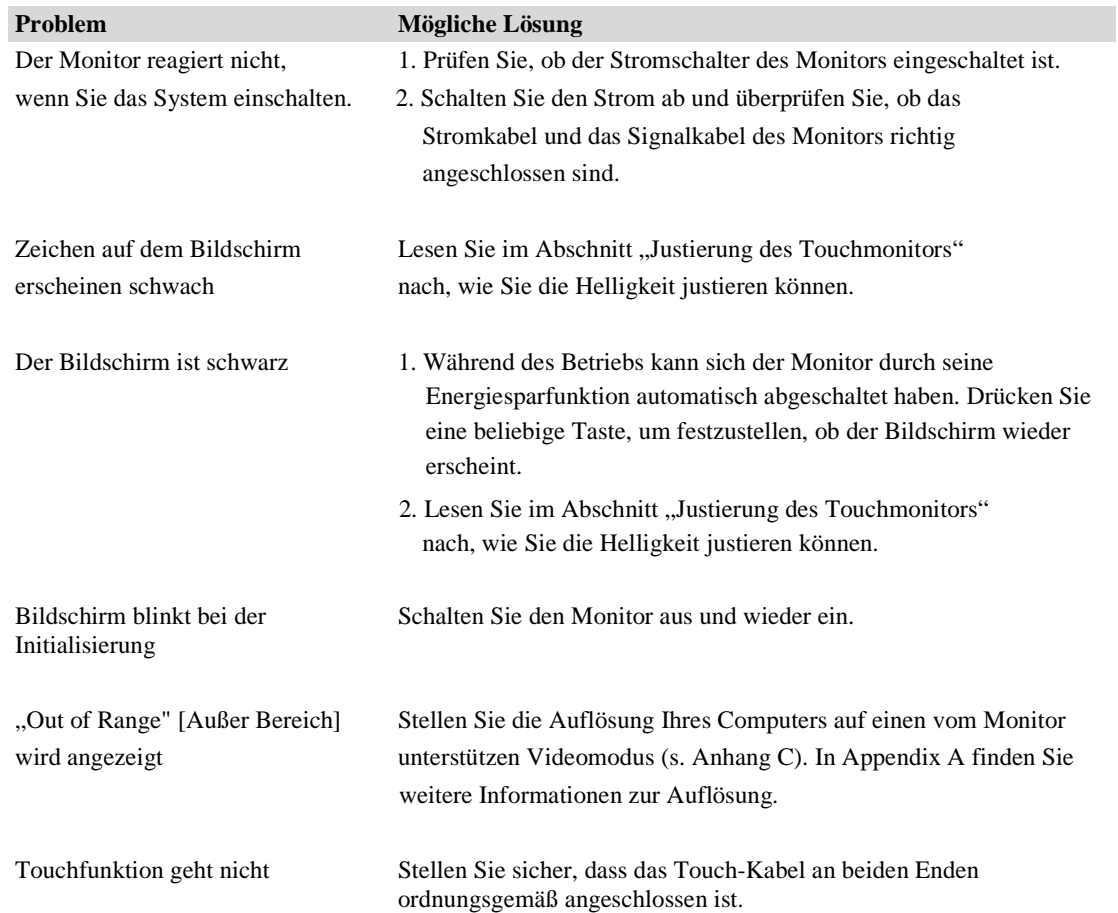

# **A**

## **SYSTEMEIGENE AUFLÖSUNG**

Die systemeigene Auflösung eines Monitors ist die optimale Auflösung, für die der LCD-Bildschirm entwickelt wurde. Die systemeigene Auflösung des 1928L ist 1280 x 1024. In nahezu allen Fällen werden Bildschirminhalte am besten in der systemeigenen Auflösung dargestellt. Sie können die eingestellte Auflösung Ihres Monitors nur auf einen Wert unter der systemeigenen Auflösung reduzieren, aber nicht darüber hinaus erhöhen.

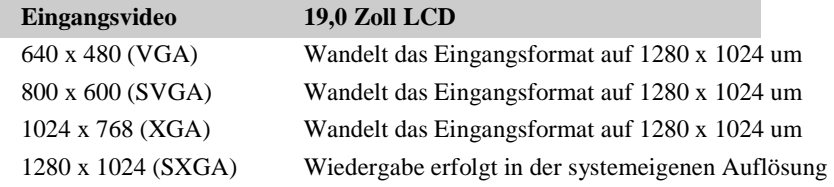

Die systemeigene Auflösung eines LCD-Monitors ist die tatsächliche Anzahl der horizontalen Pixel mal der Anzahl der vertikalen Pixel. Die LCD-Auflösung wird üblicherweise durch die folgenden Ausdrücke repräsentiert:

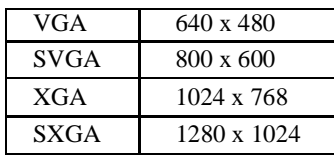

So hat zum Beispiel ein LCD-Bildschirm mit einer SVGA-Auflösung 800 horizontale Pixel und 600 vertikale Pixel. Der Videoeingang ist mit den gleichen Ausdrücken gekennzeichnet. Das Format eines XGA-Videoeingangs entspricht 1024 horizontalen Pixeln mal 1024 vertikalen Pixeln. Wenn die Eingangspixel des Eingangsvideoformats mit der systemeigenen Auflösung des Bildschirms übereinstimmen, besteht eine Eins-zu-Eins-Zuordnung der Eingangsvideopixel zu den LCD-Pixeln. Dann liegen zum Beispiel die Pixel in Spalte 45 und Zeile 26 des Eingangsvideos in Spalte 45 und Zeile 26 des LCD-Bildschirms. Wenn das Eingangsvideo jedoch eine geringere oder höhere Auflösung als die systemeigene Auflösung des LCD-Displays hat, geht die direkte Übereinstimmung zwischen Videopixeln und LCD-Pixeln verloren. Der LCD-Controller kann die Beziehung zwischen Videopixeln und LCD-Pixeln mit den controllereigenen Algorithmen berechnen. Die Genauigkeit dieser Algorithmen bestimmt die Wiedergabetreue der in LCD-Pixel konvertierten Videopixel. Eine schlechte Wiedergabekonvertierung führt zu Bildschirmartefakten in der auf dem LCD dargestellten Abbildung wie etwa Zeichen mit unterschiedlicher Breite.

# **B**

## **SICHERE HANDHABUNG DES TOUCHMONITORS**

Diese Betriebsanweisung enthält wichtige Informationen zur richtigen Aufstellung und Wartung Ihres Touchmonitors. Bevor Sie Ihren neuen Touchmonitor aufstellen und einschalten, sollten Sie diese Betriebsanweisung und insbesondere die Kapitel 2 (Installierung) und 3 (Betrieb) gut durchlesen.

- 1. Um einen elektrischen Schlag zu vermeiden, sollten Sie den Sicherheitsanweisungen strikt Folge leisten und nie das Gehäuse des Touchmonitors öffnen.
- 2. Schalten Sie das Gerät vor dem Reinigen ab.
- 3. Ihr neuer Touchmonitor ist mit einem 3-adrigen Stromkabel mit integriertem Schutzleiter ausgestattet. Der Stecker des Stromkabels passt nur in eine geerdete Steckdose. Versuchen Sie auf keinen Fall, den Stecker in eine Dose zu stecken, die nicht für diesen Zweck konfiguriert worden ist. Verwenden Sie das Stromkabel nicht, wenn es beschädigt ist. Verwenden Sie nur das mit Ihrem Elo TouchSystems Touchmonitor gelieferte Stromkabel. Die Verwendung eines nicht zugelassenen Stromkabels kann Ihre Garantie ungültig machen.
- 4. Die Schlitze auf den Seiten und oben auf dem Gehäuse des Touchmonitors dienen der Belüftung.

Decken Sie diese nicht ab und führen Sie nichts in die Belüftungsschlitze ein.

5. Es ist wichtig, dass Ihr Touchmonitor keiner Feuchtigkeit ausgesetzt wird. Schütten Sie keine Flüssigkeiten auf oder in den Monitor. Sollte der Monitor nass werden, überlassen Sie die Reparatur einem Fachmann.

Die folgenden Tipps helfen Ihnen dabei, Ihren Touchmonitor auf optimalem Betriebsstand zu halten:

- Zur Vermeidung eines elektrischen Schlags sollten Sie auf keinen Fall das Brick-Netzteil oder das Gehäuse des Gerätes auseinander nehmen. Das Gerät besitzt keine Komponenten, die vom Anwender gewartet werden können. Denken Sie immer daran, das Stromkabel des Bildschirms vor einer Reinigung auszustecken.
- Verwenden Sie keinen Reinigungsalkohol (Methyl, Ethyl oder Isopropyl) oder ein aggressives Lösungsmittel. Verwenden Sie keine Verdünnungsmittel oder Benzol, Scheuermittel oder Druckluft.
- Verwenden Sie für die Reinigung des Monitorgehäuses ein Tuch, das mit einem milden Reinigungsmittel leicht angefeuchtet worden ist.
- Lassen Sie keine Flüssigkeit in das Innere Ihres Touchmonitors eindringen. Sollte Flüssigkeit in das Innere eindringen, lassen Sie den Monitor durch einen Wartungsfachmann überprüfen, bevor Sie ihn wieder einschalten.
- Wischen Sie den Bildschirm nicht mit einem Tuch oder Schwamm ab, da dies die Oberfläche verkratzen könnte.
- Verwenden Sie zum Reinigen des Touchscreens einen Fenster- oder Glasreiniger. Sprühen Sie etwas Reiniger auf einen sauberen Lappen und wischen Sie den Touchscreen damit ab. Tragen Sie den Reiniger auf keinen Fall direkt auf den Touchscreen auf.

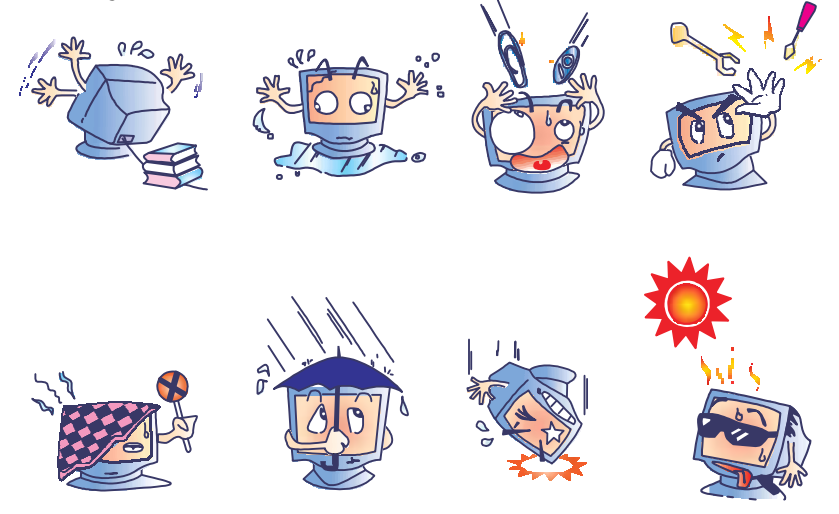

### **Warnung**

Dieses Produkt enthält Komponenten, die Quecksilber enthalten können, und muss daher gemäß den lokalen oder nationalen recycelt oder entsorgt werden. (Die in diesem System integrierten Hintergrundleuchten des Monitors enthalten Quecksilber.)

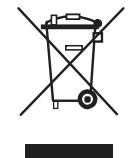

### **Richtlinie für Elektro- und Elektronikalt-/Schrottgeräte (WEEE - Waste Electrical and Electronic Equipment)**

In der Europäischen Union darf dieses Produkt nicht mit dem Haushaltsmüll entsorgt werden. Es sollte bei einer entsprechenden Einrichtung für Wertstoffrückgewinnung und Recycling abgegeben werden.

## **C**

## **TECHNISCHE DATEN**

### **Displaymodi**

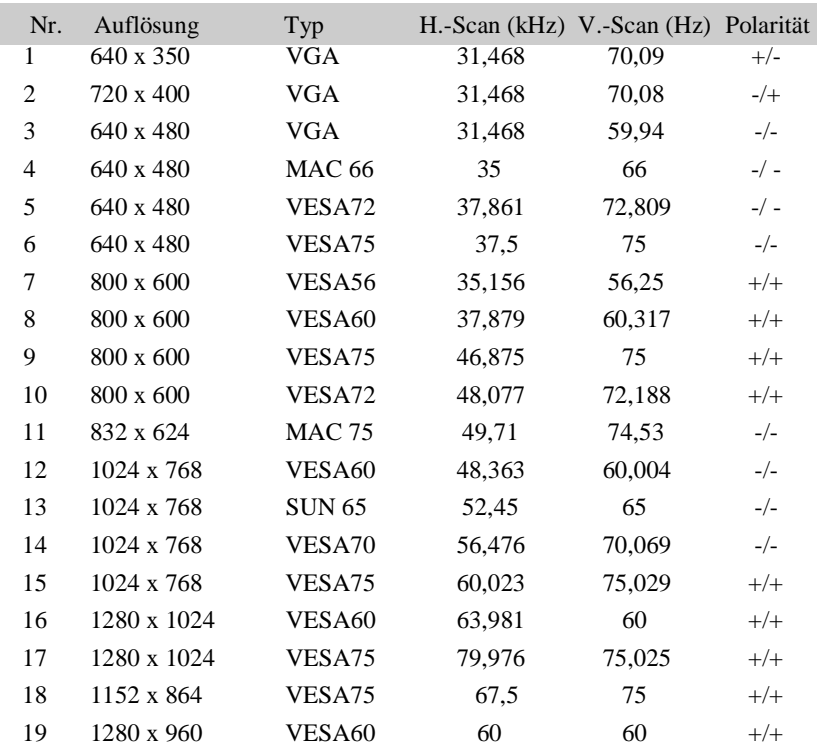

Ihr Elo Touchmonitor ist mit den folgenden Standard-Videomodi kompatibel:

### **Technische Daten des Touchmonitors**

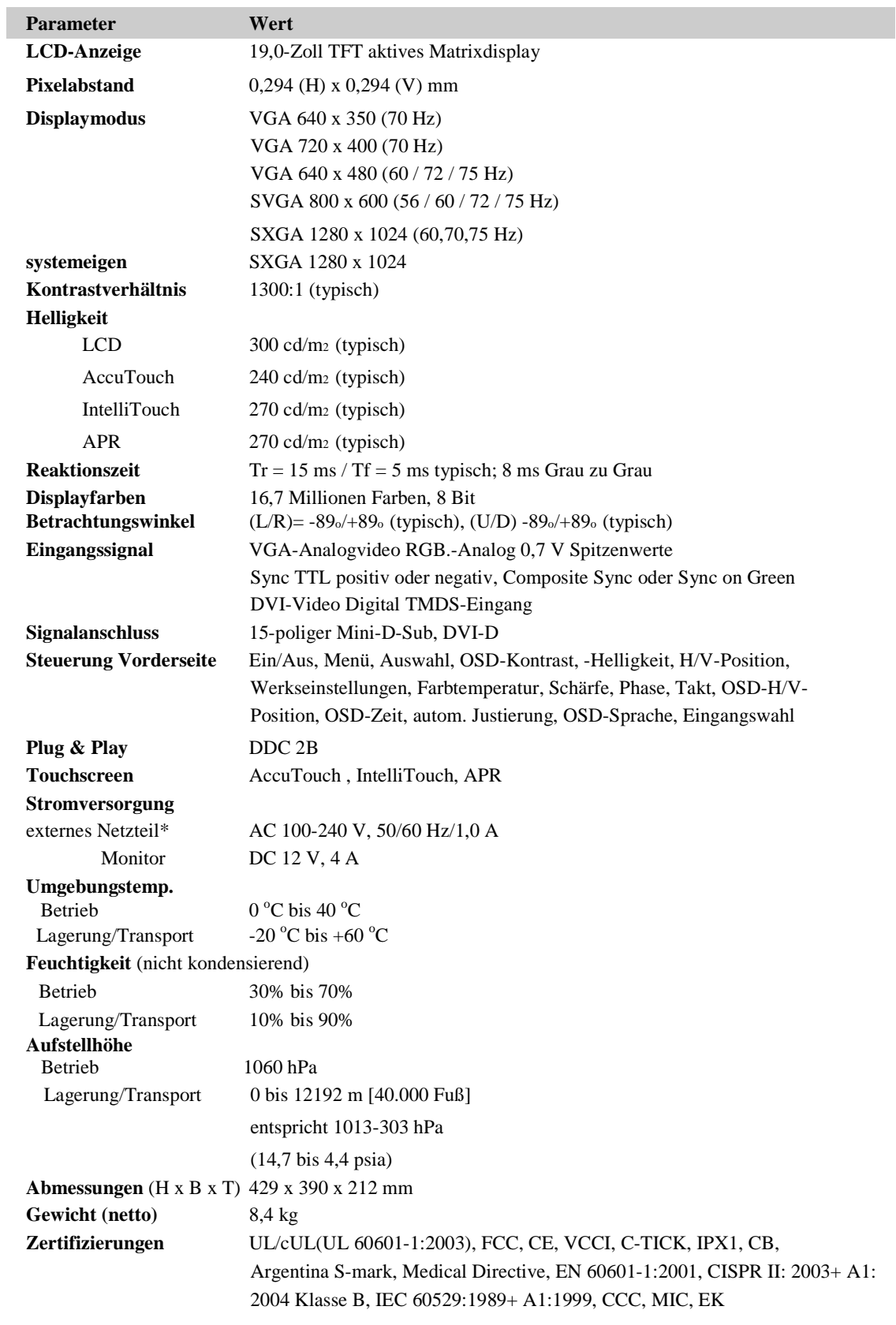

**\* FÜR UNUNTERBROCHENE SICHERHEIT: Nur mit Hitron Netzteil Modell HES49-12040 verwenden.**

### **Nordamerika**

Abnehmbares Netzteilkabel, UL-zertifiziert, Typ SJT 3-Leiter, 18 AWG, konfiguriert für starke Belastung mit angespritztem 2-poligem Stecker. Für Medizingeräte geeignetes Verbindungskabel mit Schutzleiter, Mindestnennstrom 3 A.

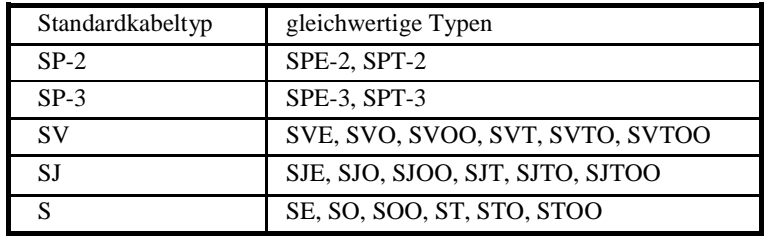

Die Erdungszuverlässigkeit kann nur erreicht werden, wenn das GERÄT an eine als für Medizingeräte oder den Krankenhausgebrauch geeignet gekennzeichnete Steckdose angeschlossen wird.

### **Auswahl der zusätzlichen Kabel**

### **Europa und Asien**

Es dürfen nur Kabel verwendet werden, die die Richtlinie IEC 60601-1 EMC einhalten.

### **Netzteil**

Es sind nur für Medizingeräte geeignete Netzteile wie beispielsweise das HiTRON HES49- 12040 zu verwenden.

#### **Zubehörsatz**

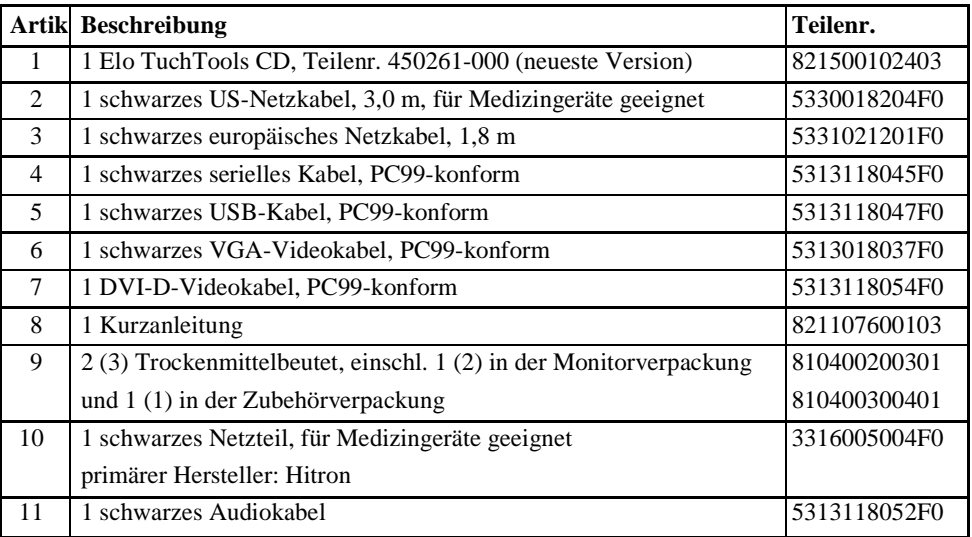

### **Kabelauswahl außerhalb von Nordamerika**

Für den Betrieb mit 100 V oder 220/230/240 V ist das Gerät mit biegbaren Stromkabeln (IEC 320) ausgestattet, die für den Gebrauch im Zielland (außerhalb von Nordamerika) ordnungsgemäß konfiguriert worden sind. Der NENNQUERSCHNITT pro Ader (mm2 Cu) muss 0,75 betragen. Wenn Sie bei der Auswahl des passenden Stromkabels Hilfe benötigen, wenden Sie sich an den für Ihre Region zuständigen Elo-Vertragshändler oder direkt an Elo (s. Anhang D, Seite XXX)

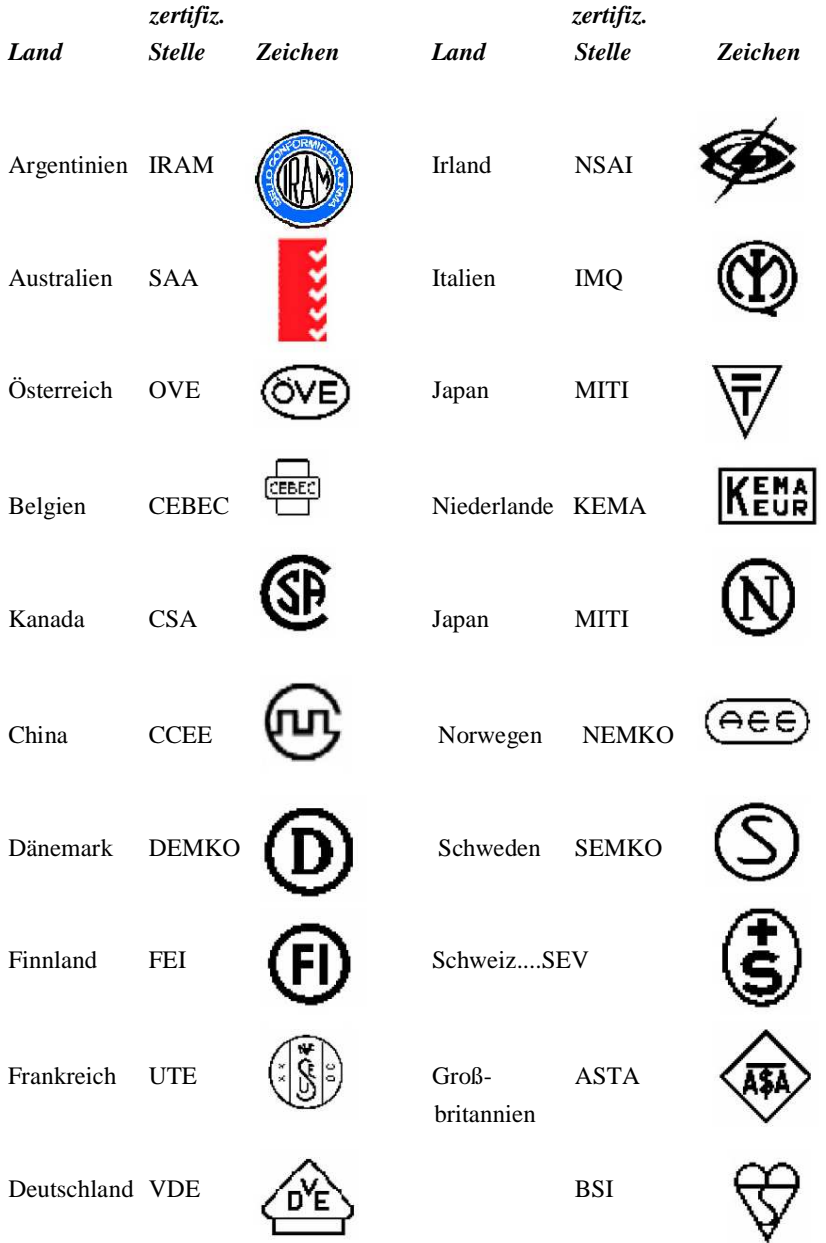

### FLEXIBLES KABEL HAR

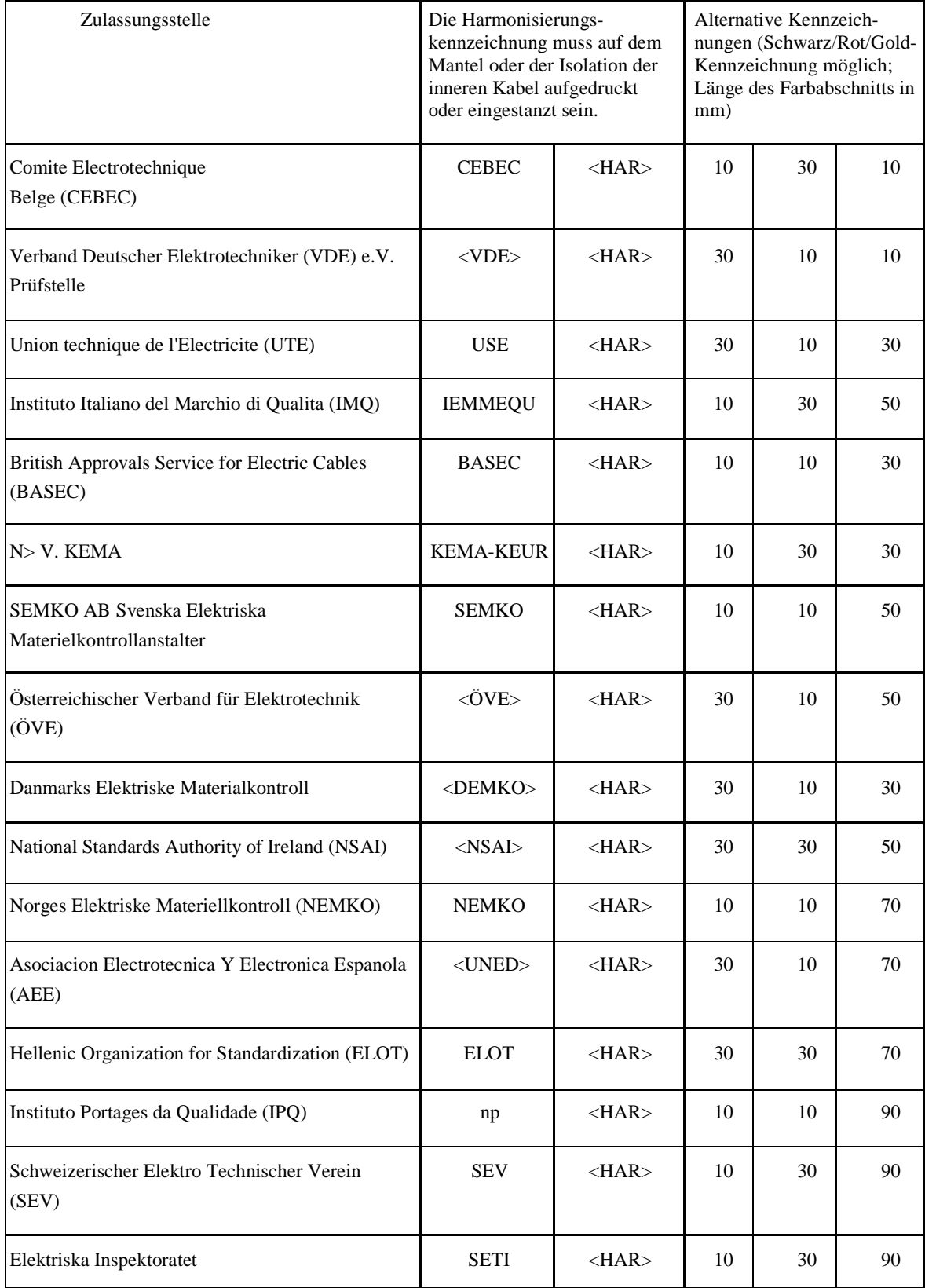

## **Technische Daten des AccuTouch Touchscreens (Widerstand)**

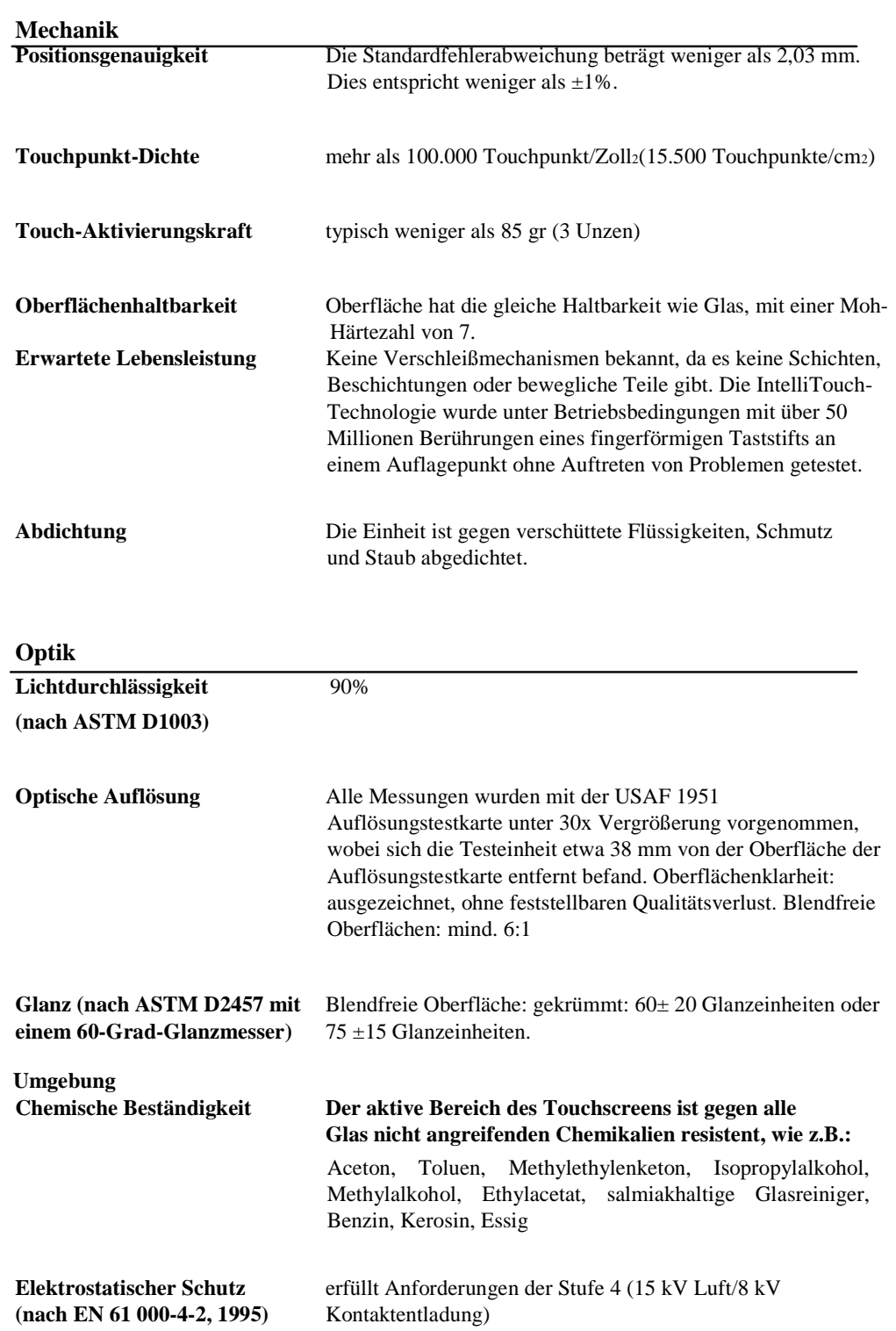

### **Technische Daten des IntelliTouch Touchscreens (akustische Oberflächenwelle)**

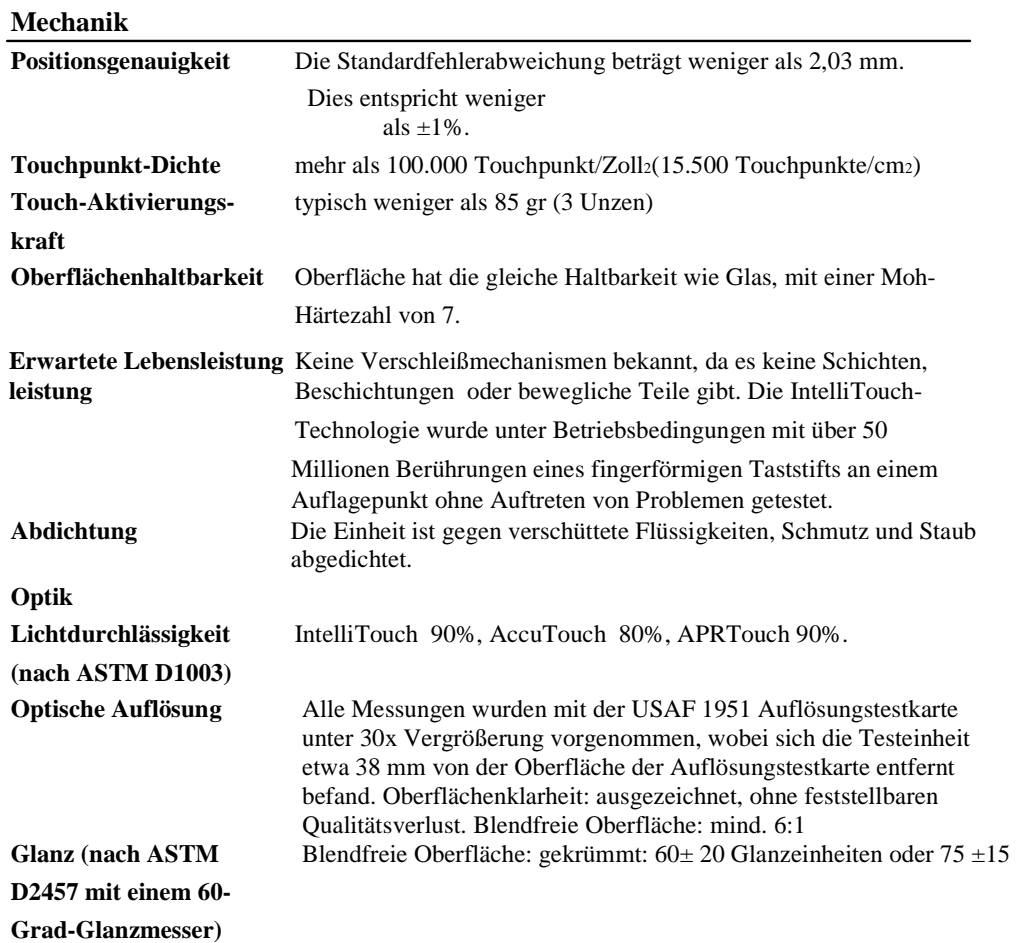

### **Technische Daten des ACR (Acoustic Pulse Recognition akustische Impulserkennung)**

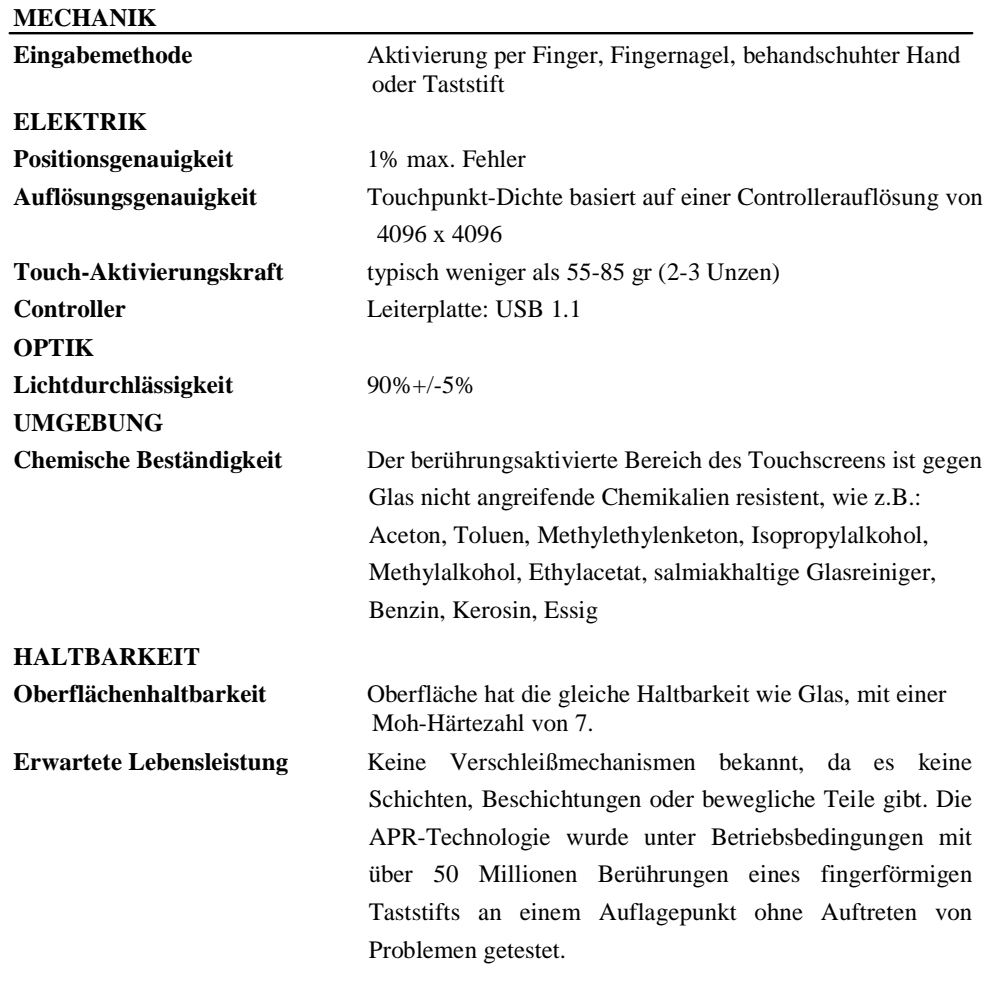

## **D**

### **Elo Kontaktinfo**

Elo TouchSystems 301 Constitution Drive Menlo Park,CA94025 1-800-ELO-TOUCH (1-800-356-8682) www.elotouch.com

### **I. Vorschriften zur elektrischen Sicherheit:**

- A) Den Anforderungen in Bezug auf Spannung, Frequenz und Stromstärke, wie auf den Herstelleretiketten angegeben, muss Folge geleistet werden. Ein Anschluss des Gerätes an eine Stromquelle mit anderen hier nicht angegebenen Betriebsdaten führt sehr wahrscheinlich zu Fehlverhalten, einer Beschädigung des Gerätes oder sogar zu Brandgefahr, wenn die Einschränkungen nicht eingehalten werden.
- B) Dieses Gerät enthält keine Teile, die durch den Anwender gewartet werden können. Innerhalb dieses Geräts werden gefährliche Spannungen generiert, die eine Gefahrenquelle darstellen. Die Wartung sollte nur durch einen entsprechend ausgebildeten Wartungstechniker ausgeführt werden.
- C) Sollten Sie Fragen in Bezug auf die Aufstellung haben, wenden Sie sich bitte an einen ausgebildeten Elektriker oder den Hersteller, bevor Sie das Gerät an Ihre Stromleitung anschließen.

### **II. Emissionen und Störsicherheit**

- A) Anmerkung für Anwender in den Vereinigten Staaten: Dieses Gerät wurde getestet, und es erfüllt die Grenzwerte für digitale Geräte der Klasse B gemäß Teil 15 der FCC-Richtlinien. Diese Grenzwerte gewährleisten einen angemessenen Schutz gegen schädliche Störungen bei Installationen in Wohngebieten. Diese Geräte erzeugen und verwenden Hochfrequenzenergie und können diese ausstrahlen. Wenn sie nicht in Übereinstimmung mit den Anleitungen installiert und verwendet werden, können sie Störungen des Rundfunkempfangs verursachen.
- B) Anmerkung für Anwender in Kanada: Dieses Gerät entspricht den Grenzwerten der Klasse B für Störungsfrequenzen durch Digitalgeräte, wie sie in den Vorschriften für Störfrequenzen von Industrie Canada festgelegt sind.
- C) Anmerkung für Anwender in der EU: Verwenden Sie ausschließlich die mitgelieferten Stromkabel und Verbindungskabel, die Teil des Lieferumfangs sind. Ein Austausch der mitgelieferten Kabel und Kabelverbindungen kann die elektrische Sicherheit des Gerätes gefährden und die CE-Marke für Emissionen und Störsicherheit, wie sie durch die folgenden Vorschriften erforderlich sind, ungültig machen:

Dieses Gerät der Informationstechnologie (ITE) muss eine CE-Marke auf dem Herstelleretikett zeigen, womit nachgewiesen wird, dass das Gerät gemäß der folgenden Vorschriften und Normen geprüft wurde. Dieses Gerät wurde wie für die CE-Zertifizierung erforderlich gemäß der EMV-Direktive 89/336/EEC entsprechend der Europäischen Norm EN 55022 Klasse B und der Niederspannungsdirektive 73/23/EEC entsprechend der Europäischen Norm EN 60950 getestet.

- D) Allgemeininformation für alle Anwender: Dieses Gerät erzeugt und verwendet Hochfrequenzenergie und kann diese ausstrahlen. Wenn es nicht gemäß der Anweisungen dieser Betriebsanweisung installiert und verwendet wird, kann dieses Gerät den Empfang von Fernseh- und Radiogeräten stören. Allerdings gibt es keine Garantie dafür, dass eine Störung unter bestimmten standortspezifischen Umständen nicht doch auftritt.
	- 1) Um den Emissions- und Störsicherheitsanforderungen zu genügen, muss der Anwender das Folgende beachten:
		- a) Verwenden Sie ausschließlich die mitgelieferten E/A-Kabel, um dieses Digitalgerät mit einem Computer zu verbinden.
		- b) Um den Vorschriften zu genügen, sollten Sie nur die durch den Hersteller genehmigten Stromkabel verwenden.
		- c) Der Anwender wird darauf aufmerksam gemacht, dass Änderungen oder Modifikationen an dem Gerät, die nicht ausdrücklich von der für die Einhaltung der Vorschriften verantwortlichen Partei genehmigt worden sind, dazu führen können, dass der Anwender die Genehmigung für den Betrieb des Gerätes verliert.
	- 2) Wenn dieses Gerät scheinbar den Empfang von Fernseh- oder Radiosignalen oder den Betrieb eines anderen Gerätes stört:

a) Verifizieren Sie die Störungsursache, indem Sie das Gerät aus- und einschalten.

b) Wenn Sie feststellen, dass dieses Gerät für die Störung verantwortlich ist, versuchen Sie die Störung durch eine oder mehrere der nachstehenden Maßnahmen abzustellen:

i) Stellen Sie das Digitalgerät in größerer Entfernung von dem betroffenen Empfangsgerät auf.

ii) Positionieren (drehen) Sie das Digitalgerät weg von dem betroffenen Empfangsgerät. iii) Richten Sie die Antenne des betroffenen Empfangsgeräts anders aus.

- iv) Stecken Sie das Digitalgerät in eine andere AC-Steckdose ein, sodass das Digitalgerät und der betroffene Empfänger unterschiedliche Stromkreise verwenden.
- v) Trennen und entfernen Sie alle E/A-Kabel, die das Digitalgerät nicht nutzt. (Nicht terminierte E/A-Kabel sind eine mögliche Ursache für Hochfrequenzemissionen.)
- vi) Schließen Sie das Digitalgerät nur an eine geerdete Steckdose an. Verwenden Sie keine AC-Adapterstecker. (Ein entfernter oder abgeklemmter Schutzleiter kann Hochfrequenzemissionen verstärken und auch die Ursache für einen elektrischen Schlag mit möglicher Todesfolge für den Anwender sein).

Wenn Sie Hilfe brauchen, wenden Sie sich an Ihren Fachhändler, den Hersteller oder einen ausgebildeten Radio- und Fernsehtechniker.

### **III. Behördliche Zertifizierungen**

Dieser Monitor hat die folgenden Zulassungen/Zertifizierungen erhalten:

- Australien C-Tick
- Kanada cUL
- Kanada IC
- China CCC (nur Modelle für den asiatischen Raum)
- China RoHS (nur Modelle für den asiatischen Raum)
- Europa CE
- Japan VCCI
- Vereinigte Staaten FCC
- Vereinigte Staaten UL
- Argentinien S-Mark
- Schweden MPR II
- Korea MIC (nur Modelle für den asiatischen Raum)
- Korea EK (nur Modelle für den asiatischen Raum)

Dieses Digitalgerät der Klasse B erfüllt alle Anforderungen der kanadischen Bestimmungen für Störungen verursachende Geräte.

Cet appareil numérique de la classe B respecte toutes les exigences du Règlement sur le matériel brouilleur du Canada.

Dieses Gerät hält Teil 15 der FFC-Bestimmungen ein. Der Betrieb unterliegt den beiden folgenden Bedingungen: (1) Dieses Gerät darf keine schädlichen Störungen verursachen, und (2) dieses Gerät muss alle empfangenen Störungen aufnehmen, einschließlich Störungen, die den Betrieb beeinträchtigen.

## **GEWÄHRLEISTUNG**

Wenn nicht ausdrücklich hier oder in einer an den Käufer ausgegebenen Auftragsbestätigung erwähnt, garantiert der Verkäufer dem Käufer, dass dieses Produkt keine Material- oder Herstellungsfehler aufweist. Die Gewährleistungszeit für Touchmonitore und Produktkomponenten beträgt drei (3) Jahre.

Der Verkäufer gibt keine Gewährleistung für die Modell-Lebensdauer von Komponenten. Die Zulieferer des Verkäufers können jederzeit Änderungen an den Komponenten vornehmen, die als Produkte oder Komponenten geliefert werden.

Der Käufer muss den Verkäufer schriftlich (und nicht später als 30 (dreißig) Tage nach Feststellung) darüber informieren, wenn ein Produkt der obigen Gewährleistung nicht entspricht; er muss die Symptome, die mit diesem Defekt zusammenhängen, in wirtschaftlich angemessener Detailtreue beschreiben; und er muss dem Verkäufer die Gelegenheit geben, das Produkt wenn möglich in installiertem Zustand zu inspizieren. Diese Benachrichtigung muss dem Verkäufer innerhalb des Gewährleistungszeitraums des Produkts zugehen, sofern nicht anderweitig schriftlich durch den Verkäufer angegeben. Innerhalb von 30 (dreißig) Tagen nach dem Senden einer solchen Benachrichtigung muss der Käufer das angeblich defekte Produkt in seiner Originalverpackung oder einer funktional gleichwertigen Verpackung zu Lasten und auf Risiko des Käufers an den Verkäufer senden.

Innerhalb eines angemessenen Zeitraums nach Erhalt des angeblich defekten Produkts und nach einer Verifizierung durch den Verkäufer, dass das Produkt den oben genannten Gewährleistungen nicht entspricht, muss der Verkäufer nach eigenem Ermessen eine der folgenden mangelbehebenden Maßnahmen ergreifen: (i) Modifizierung oder Reparatur des Produkts oder (ii) Ersatz des Produkts. Diese Modifizierung, Reparatur oder der Ersatz des Produkts sowie die Lieferung desselben mit Mindestversicherung an den Käufer erfolgen zu Lasten des Verkäufers. Der Käufer trägt das Risiko eines Verlusts oder einer Beschädigung während des Transports, und kann auf Wunsch das Produkt versichern. Der Käufer muss dem Verkäufer die Transportkosten für das zurückgegebene Produkt erstatten, sollte der Verkäufer feststellen, dass das Produkt keinen Mangel aufweist. Es liegt im Ermessen des Verkäufers, ob die Modifikation oder die Reparatur des Produkts in den Betriebsräumen des Verkäufers oder am Standort des Käufers vorgenommen wird. Wenn der Verkäufer nicht in der Lage ist, das Produkt zu modifizieren, zu reparieren oder zu ersetzen, um den Anforderungen der oben genannten Gewährleistung zu genügen, muss der Verkäufer nach eigenem Ermessen dem Käufer den Kaufpreis zurückerstatten oder den Kaufpreis dem Konto des Käufers gut schreiben (abzüglich der linear über den vom Verkäufer genannten Gewährleistungszeitraum berechneten Abschreibung).

DIESE RECHTSMITTEL SIND DIE AUSSCHLIESSLICHEN RECHTSMITTEL DES KÄUFERS FÜR EINE GEWÄHRLEISTUNGSVERLETZUNG. AUSGENOMMEN DER OBIGEN AUSDRÜCKLICHEN GEWÄHRLEISTUNG GIBT DER VERKÄUFER KEINE WEITEREN GEWÄHRLEISTUNGEN, AUSDRÜCKLICHER ODER STILLSCHWEIGENDER NATUR VON GESETZES WEGEN ODER ANDERWEITIG IN BEZUG AUF DIE PRODUKTE, DEREN ZWECKTAUGLICHKEIT, QUALITÄT, MARKTGÄNGIGKEIT, DER NICHTVERLETZUNG DER RECHTE DRITTER ODER ANDERWEITIG. KEIN MITARBEITER DES VERKÄUFERS UND KEINE ANDERE PARTEI IST BERECHTIGT, EINE ANDERE ALS DIE HIER DARGELEGTE GEWÄHRLEISTUNG FÜR DIE WAREN ZU GEBEN. DIE HAFTUNG DES VERKÄUFERS UNTER DIESER GEWÄHRLEISTUNG IST AUF EINE RÜCKERSTATTUNG DES KAUFPREISES FÜR DAS PRODUKT BESCHRÄNKT. UNTER KEINEN UMSTÄNDEN IST DER VERKÄUFER FÜR DIE KOSTEN DER BESCHAFFUNG ODER INSTALLATION VON ERSATZPRODUKTEN DURCH DEN KÄUFER ODER FÜR KONKRETE, NACHFOLGENDE, INDIREKTE ODER BEILÄUFIG ENTSTANDENE SCHÄDEN VERANTWORTLICH.

Der Käufer übernimmt das Risiko und erklärt sich einverstanden, den Verkäufer schad- und klaglos von jeder Haftpflicht zu halten, die sich auf (i) eine Bewertung des durch den Käufer geplanten Verwendungszwecks des Produkts bzw. eines Systemdesigns oder einer Planung bezieht, oder (ii) eine Bestimmung der vorschriftsmäßigen Verwendung des Produkts durch den Käufer in Hinblick auf geltende Gesetze, Vorschriften, Rechtsvorschriften oder Normen bezieht. Der Käufer übernimmt die vollständige Verantwortung für alle Haftungs- und anderen Ansprüche, die sich auf die Produkte des Käufers beziehen oder davon herrühren, die vom Verkäufer gelieferte oder hergestellte Produkte oder Komponenten enthalten. Der Käufer hat die alleinige Verantwortung für alle Zusicherungen und Gewährleistungen in Bezug auf die Produkte, die durch den Käufer gemacht oder von ihm genehmigt wurden. Der Käufer hat den Verkäufer gegenüber jeglicher Haftung, sämtlichen Ansprüchen, Verlusten, Kosten oder Ausgaben (einschließlich angemessener Rechtsanwaltsgebühren) schad- und klaglos zu halten, die auf Produkte des Käufers bzw. auf Zusagen oder Gewährleistungen für dieselben zurückgeführt werden können.

## **www.elotouch.com**

**Hier finden Sie aktuelle Informationen zu...**

- **Produktinformationen**
- **technischen Daten**
- **Nachrichten zu geplanten Veranstaltungen**
- **Pressemitteilungen**
- **Softwaretreibern**
- **Touchmonitor Newsletter**

#### **Kontaktaufnahme mit Elo**

customerservice@elotouch.com

**Wenn Sie mehr über Elos großes Angebot an berührungsempfindlichen Lösungen wissen möchten, besuchen Sie unsere Website unter www.elotouch.com oder rufen Sie eine Niederlassung in Ihrer Nähe an.**

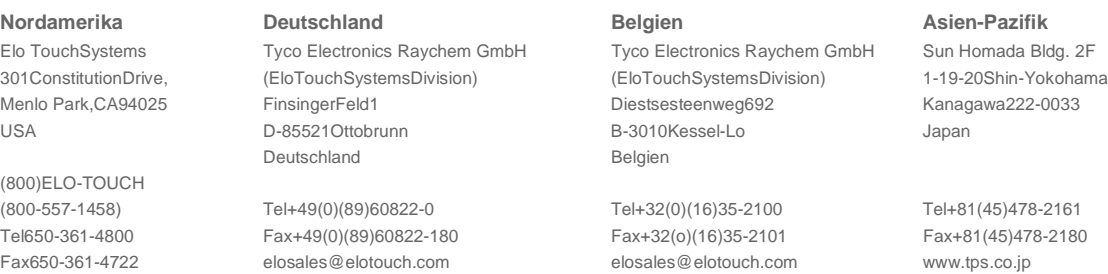

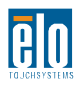

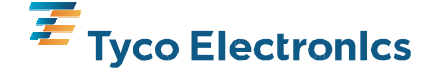